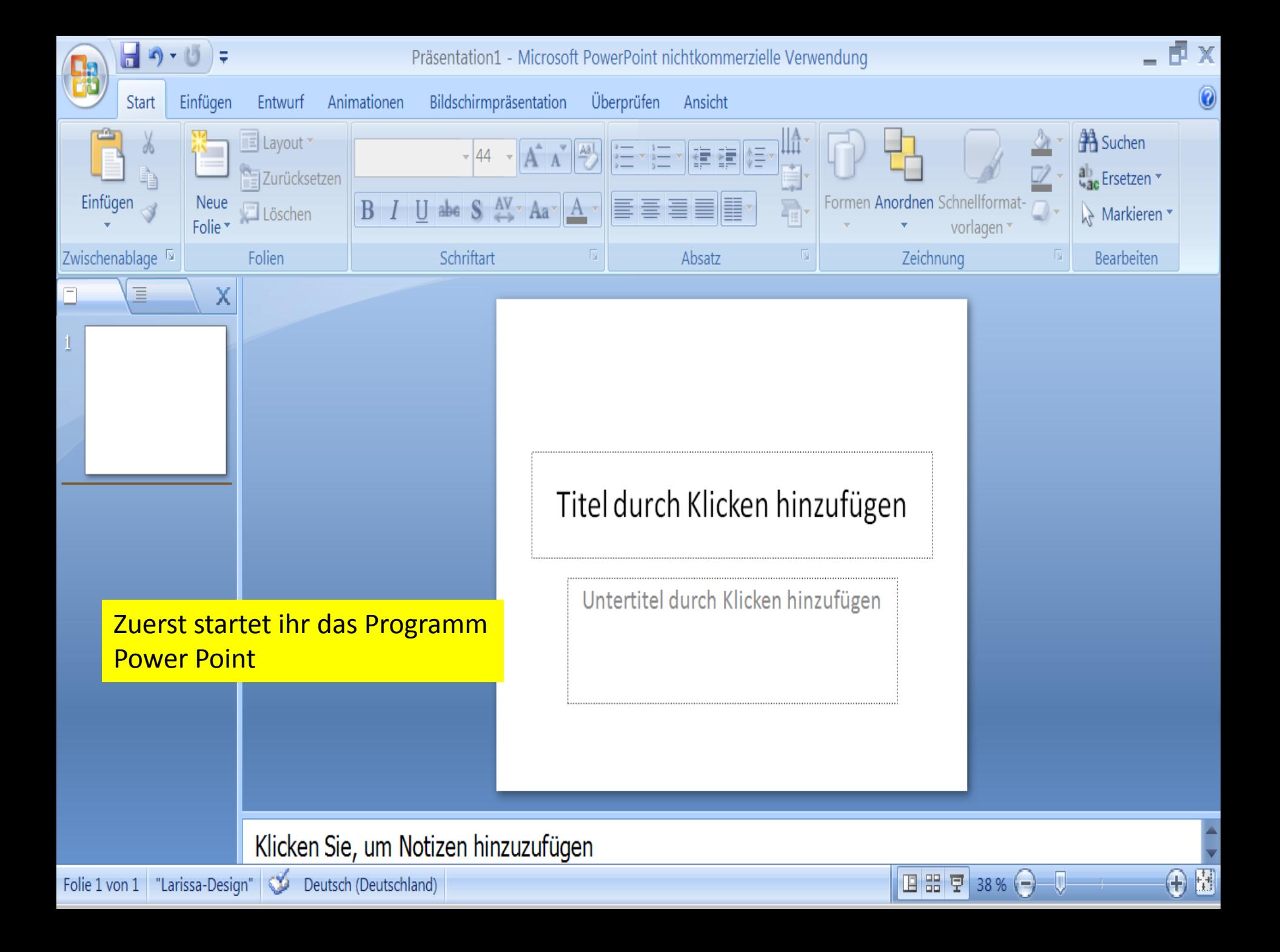

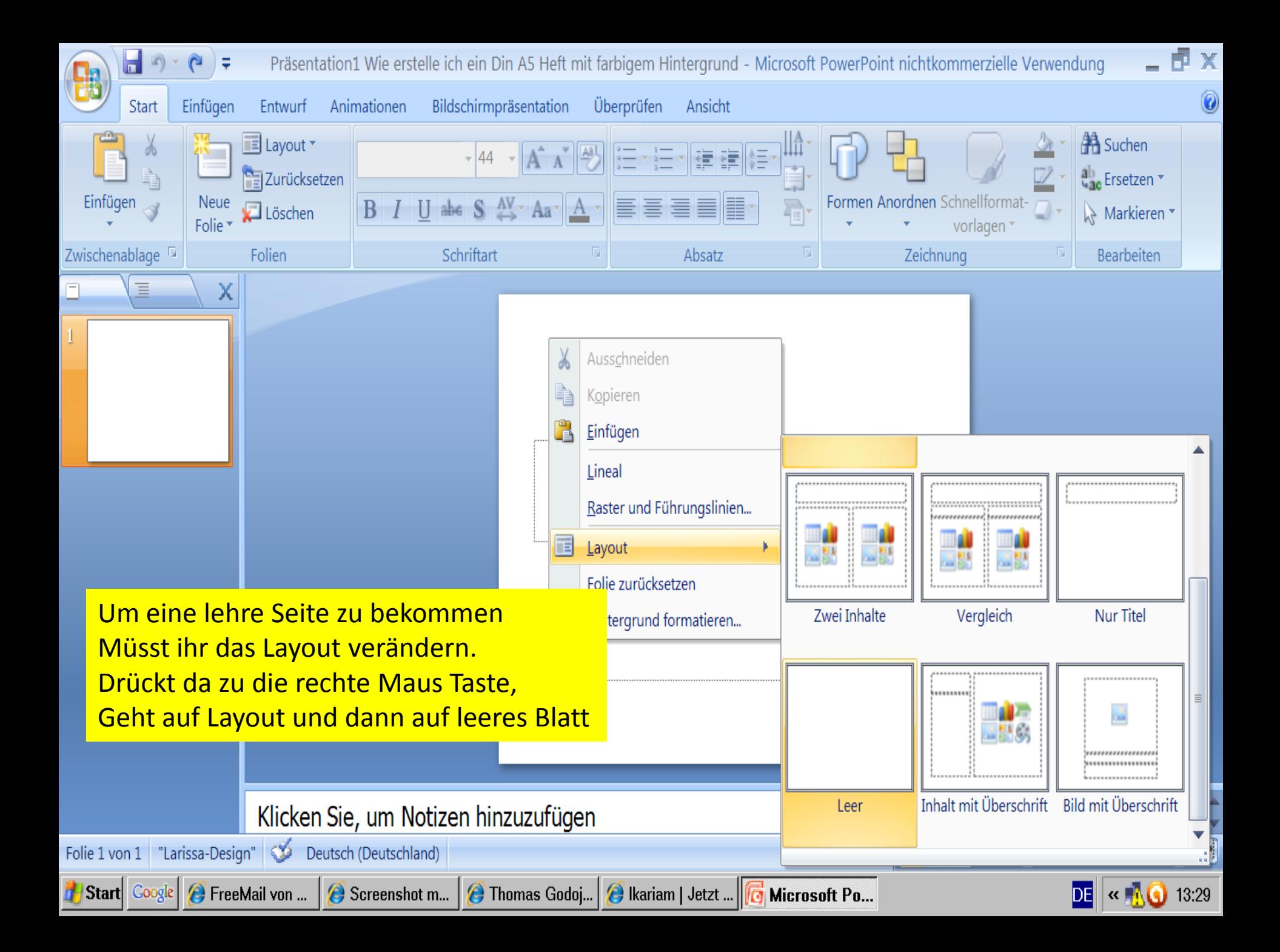

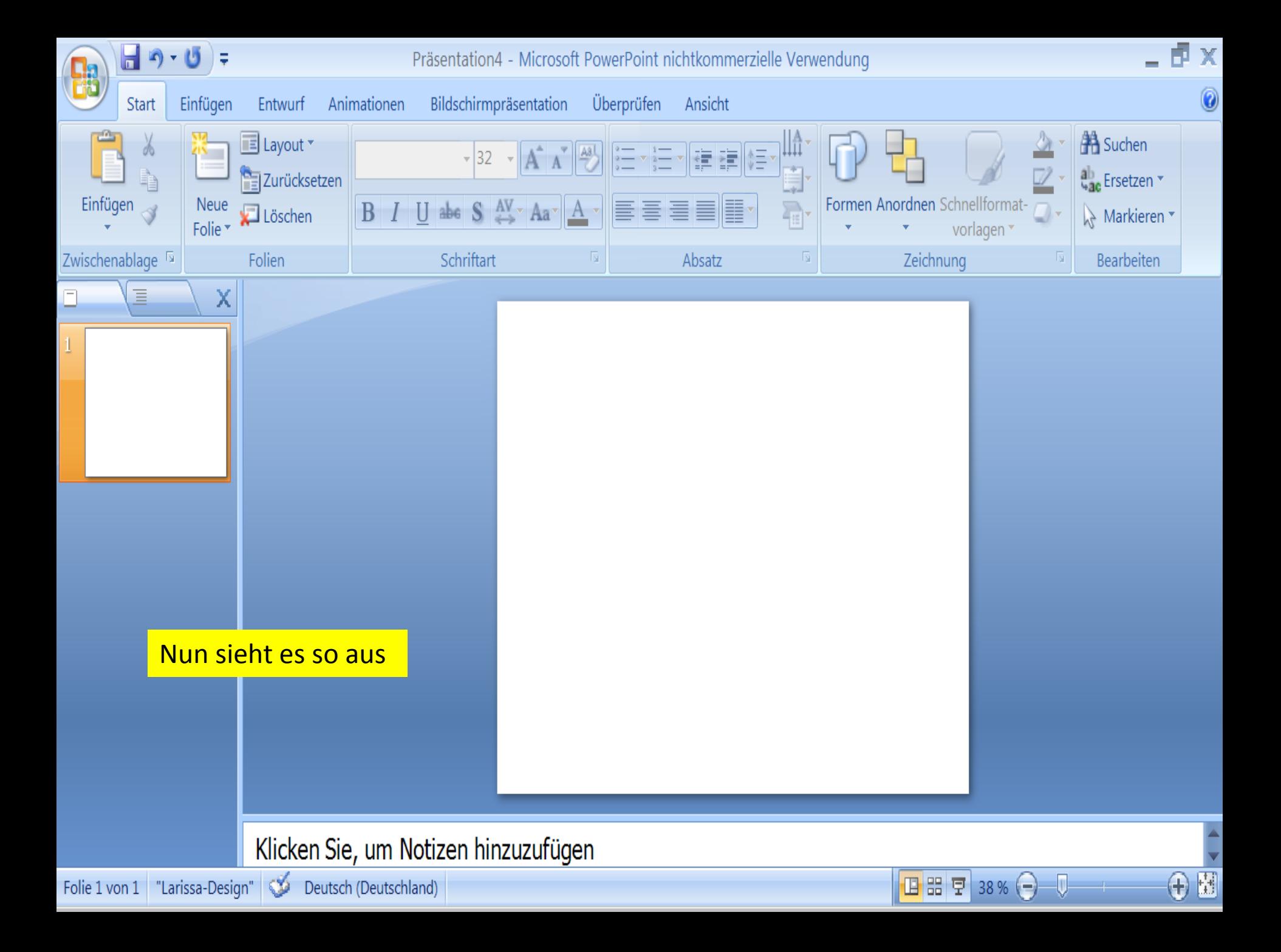

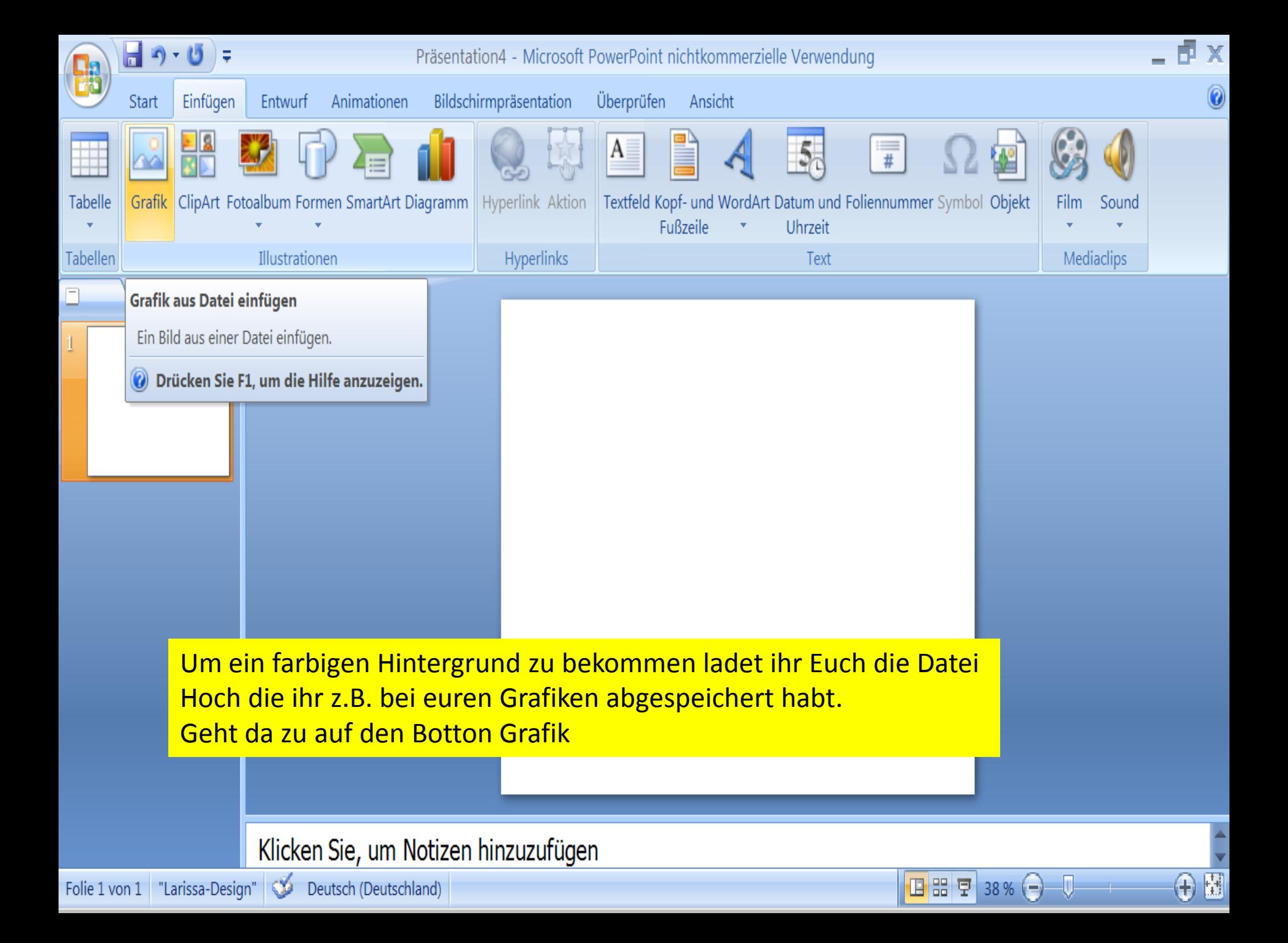

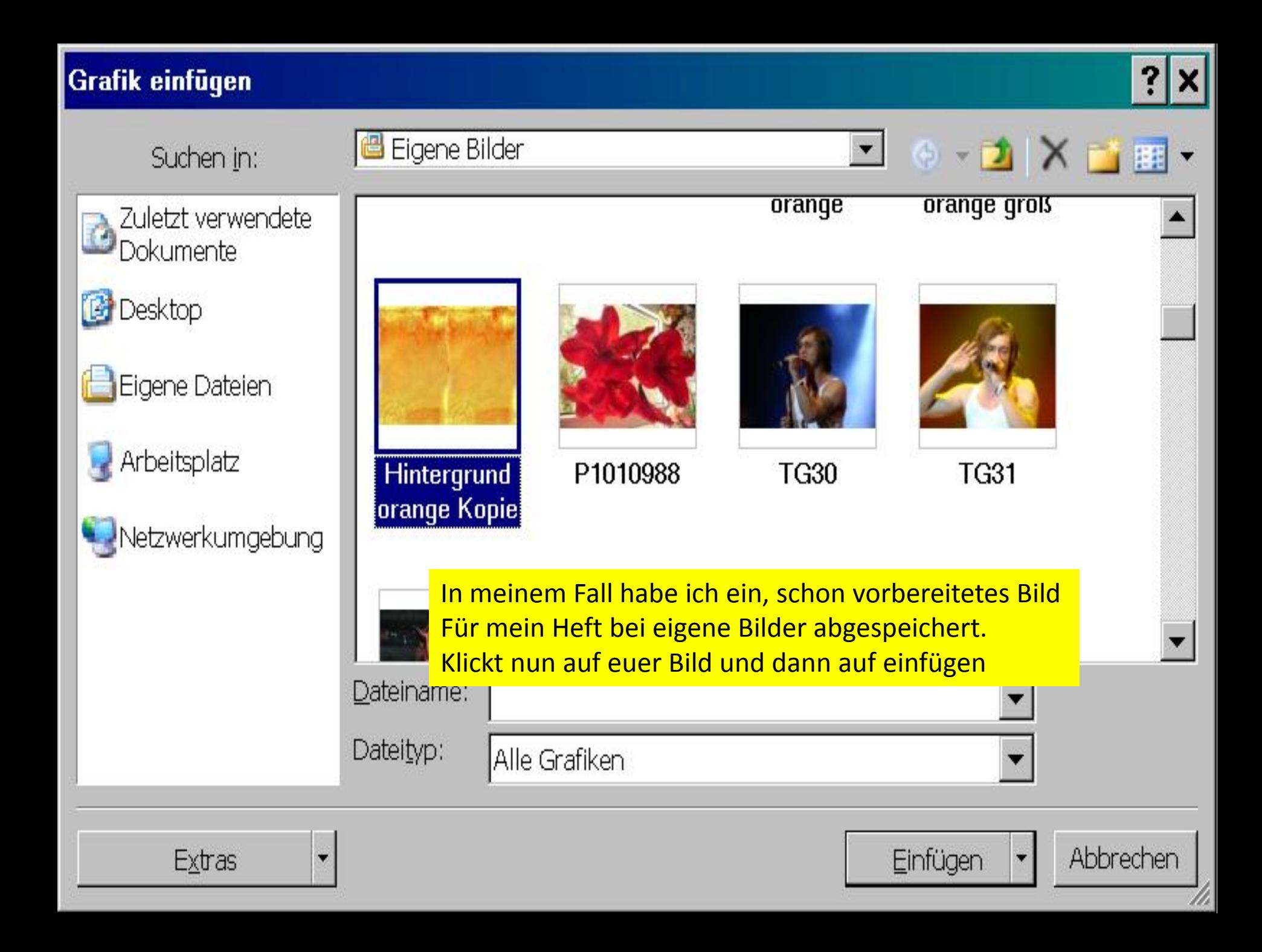

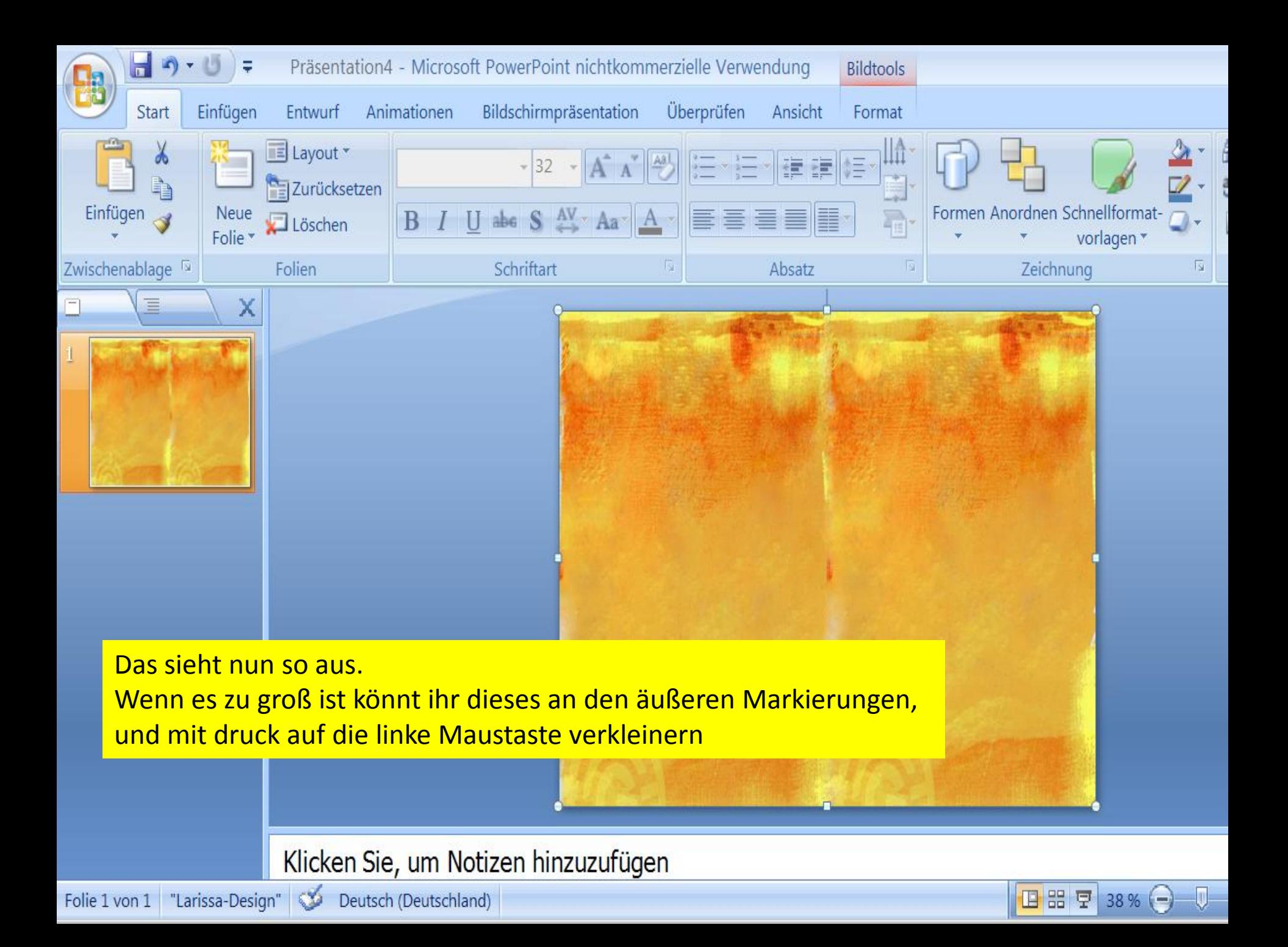

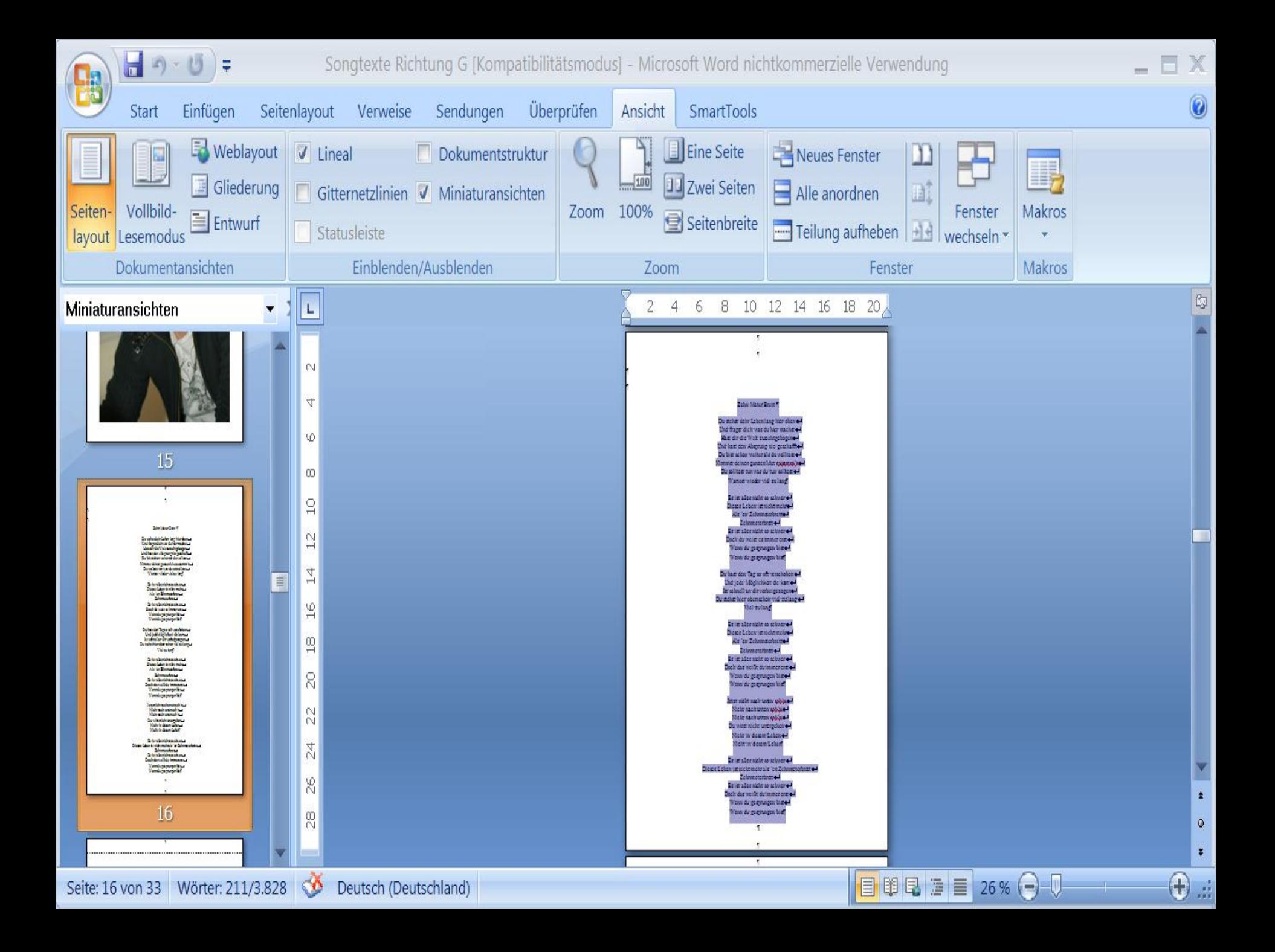

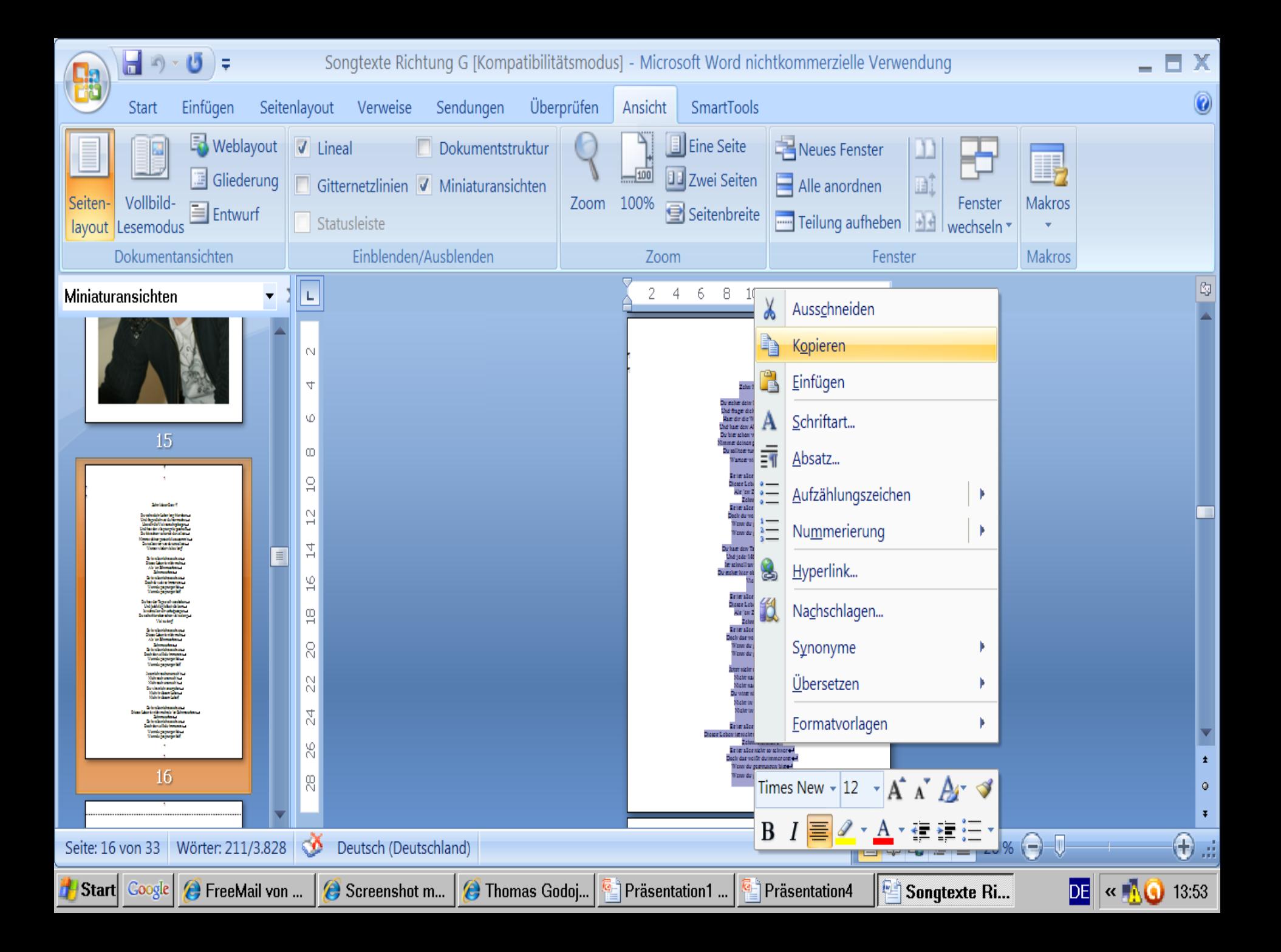

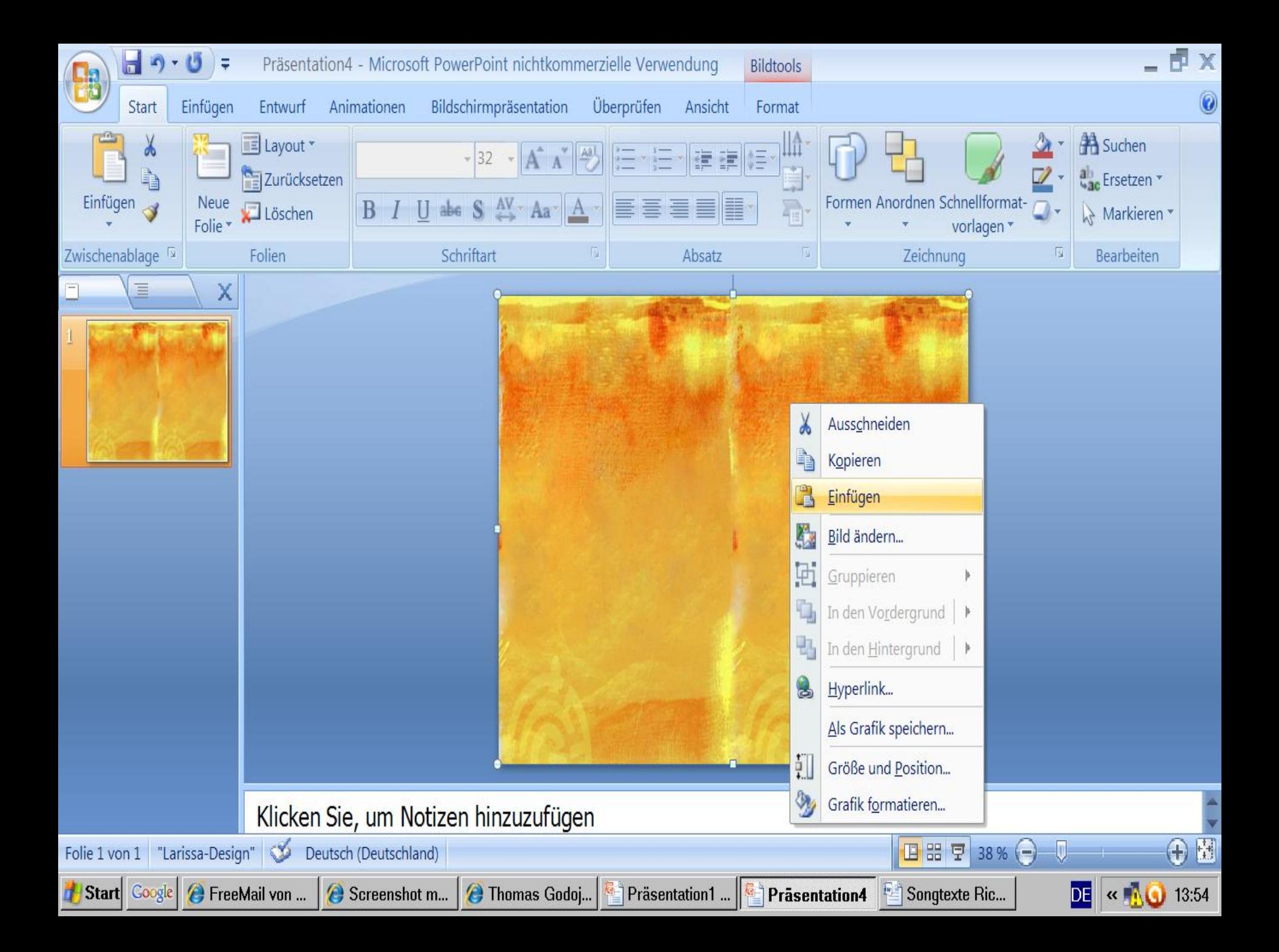

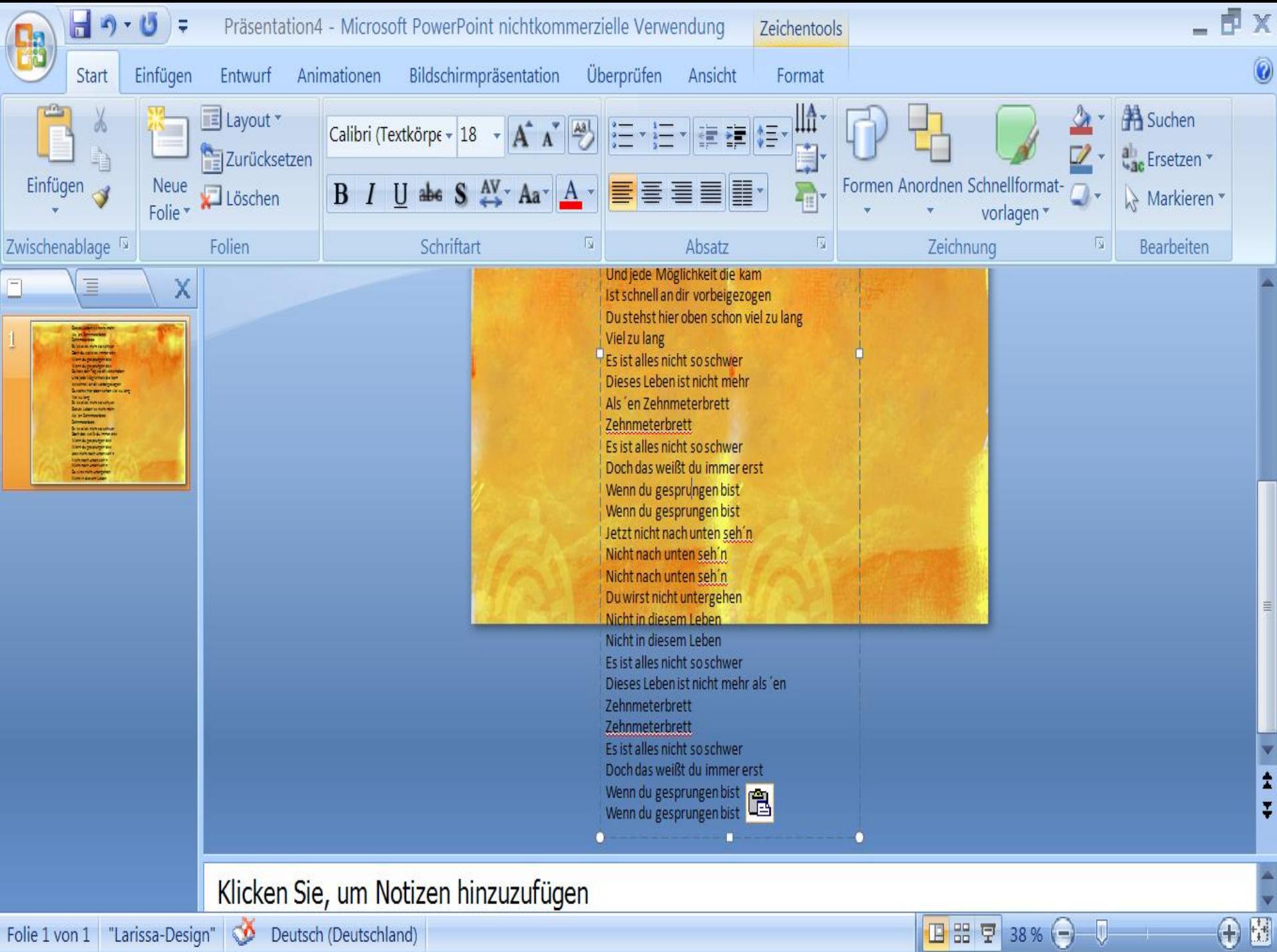

日 品 豆 38% 〇 贝

Folie 1 von 1 "Larissa-Design" |

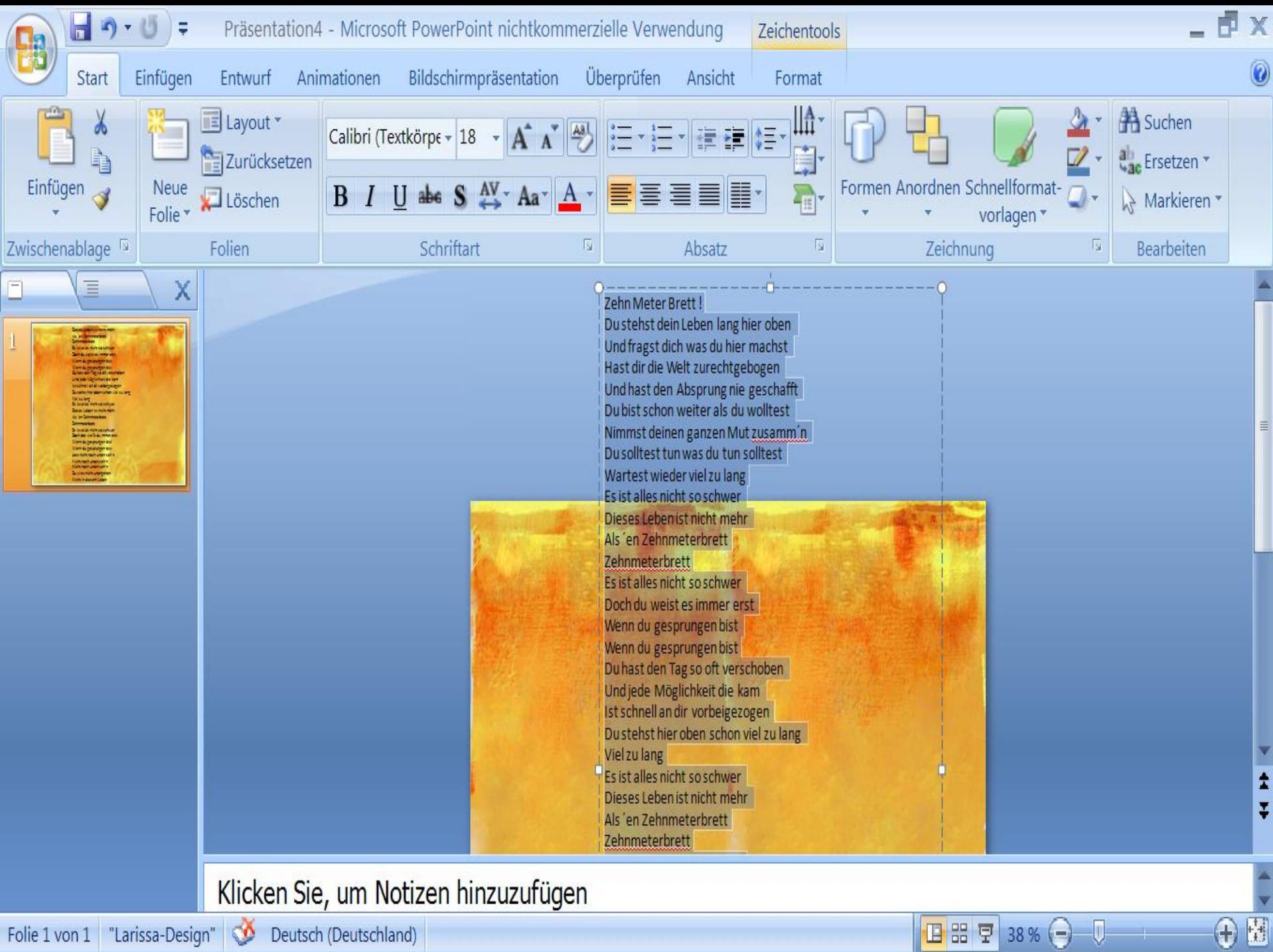

日 品 早 38% → 1

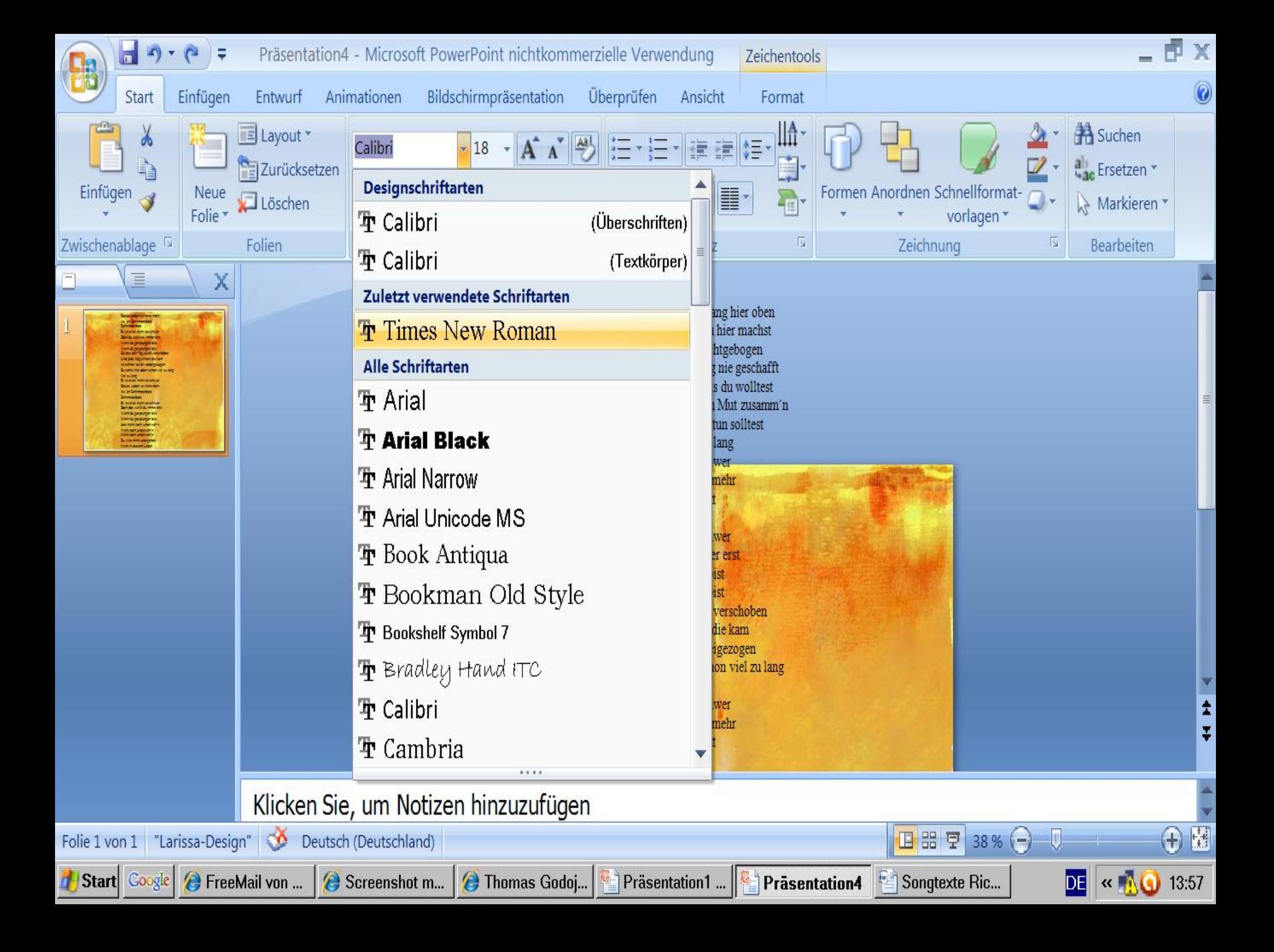

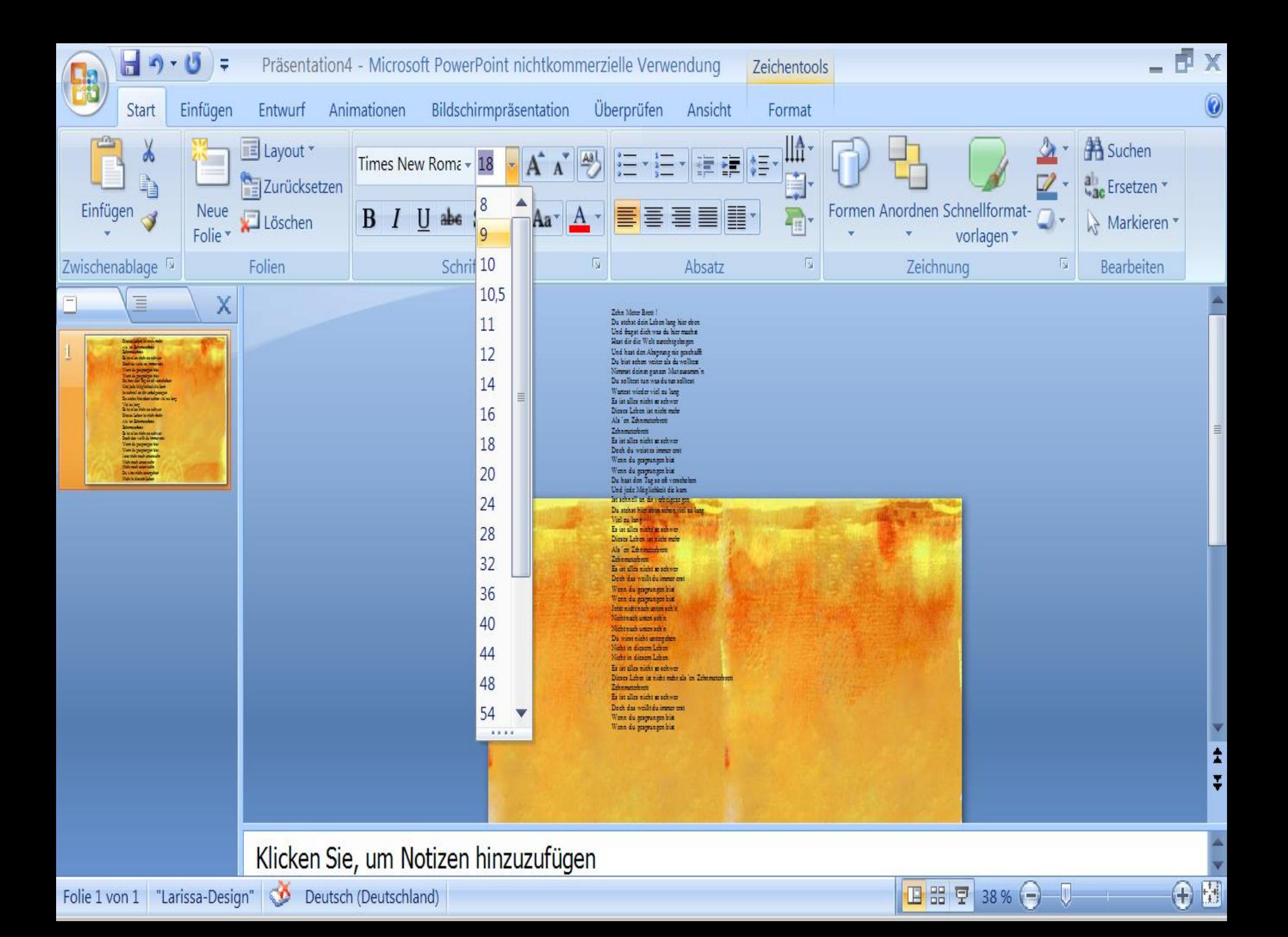

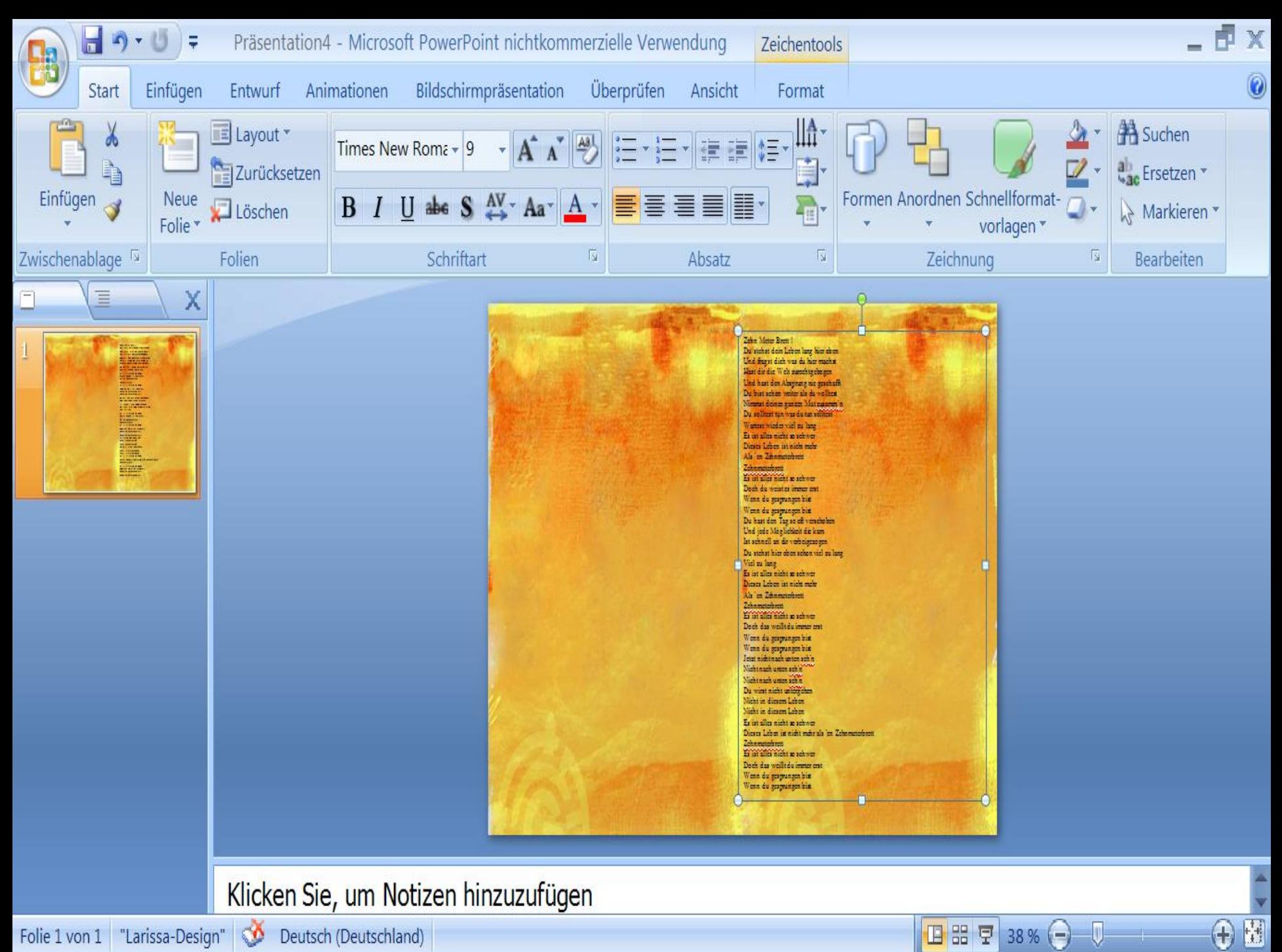

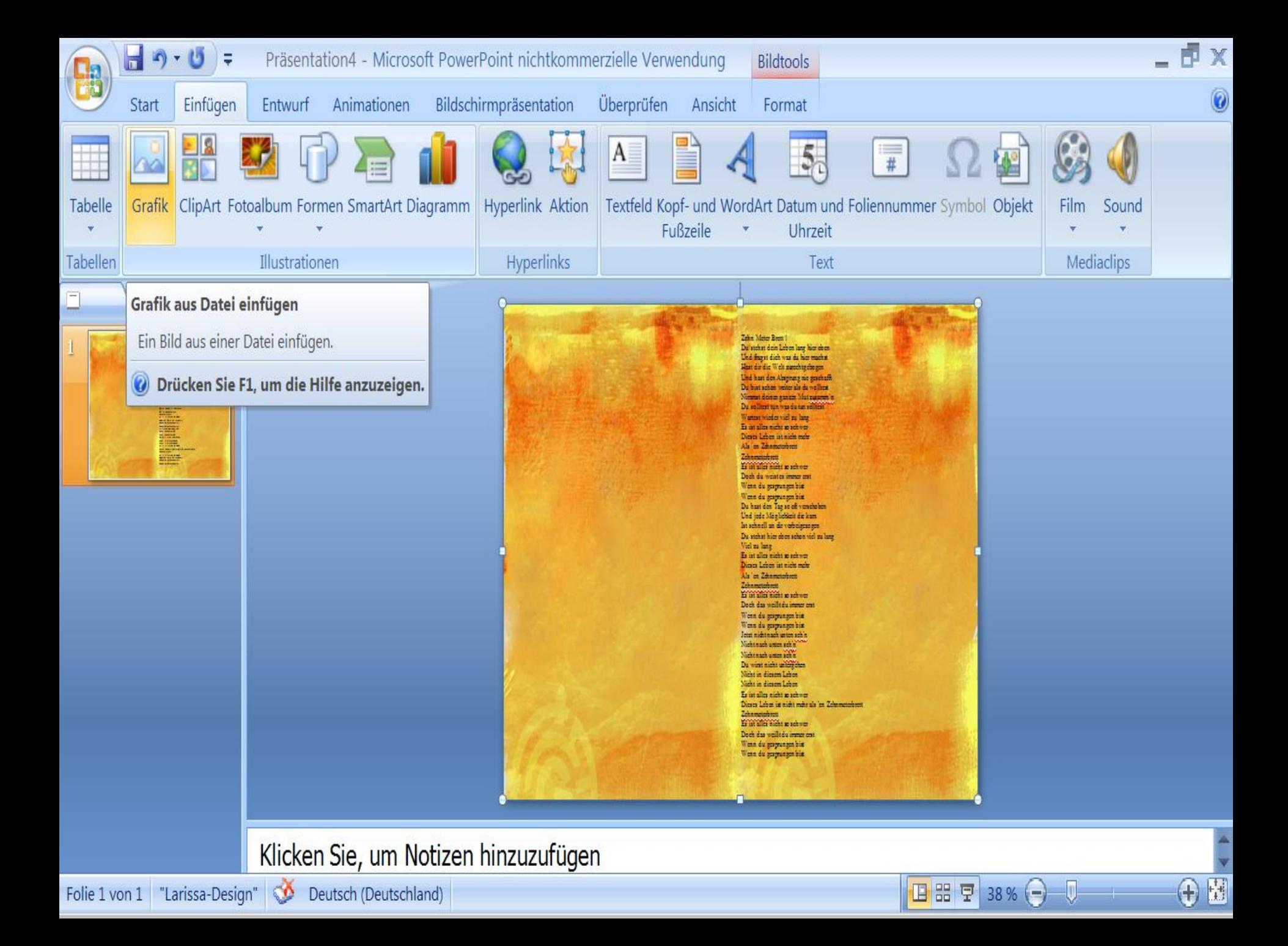

## Grafik einfügen

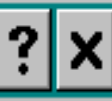

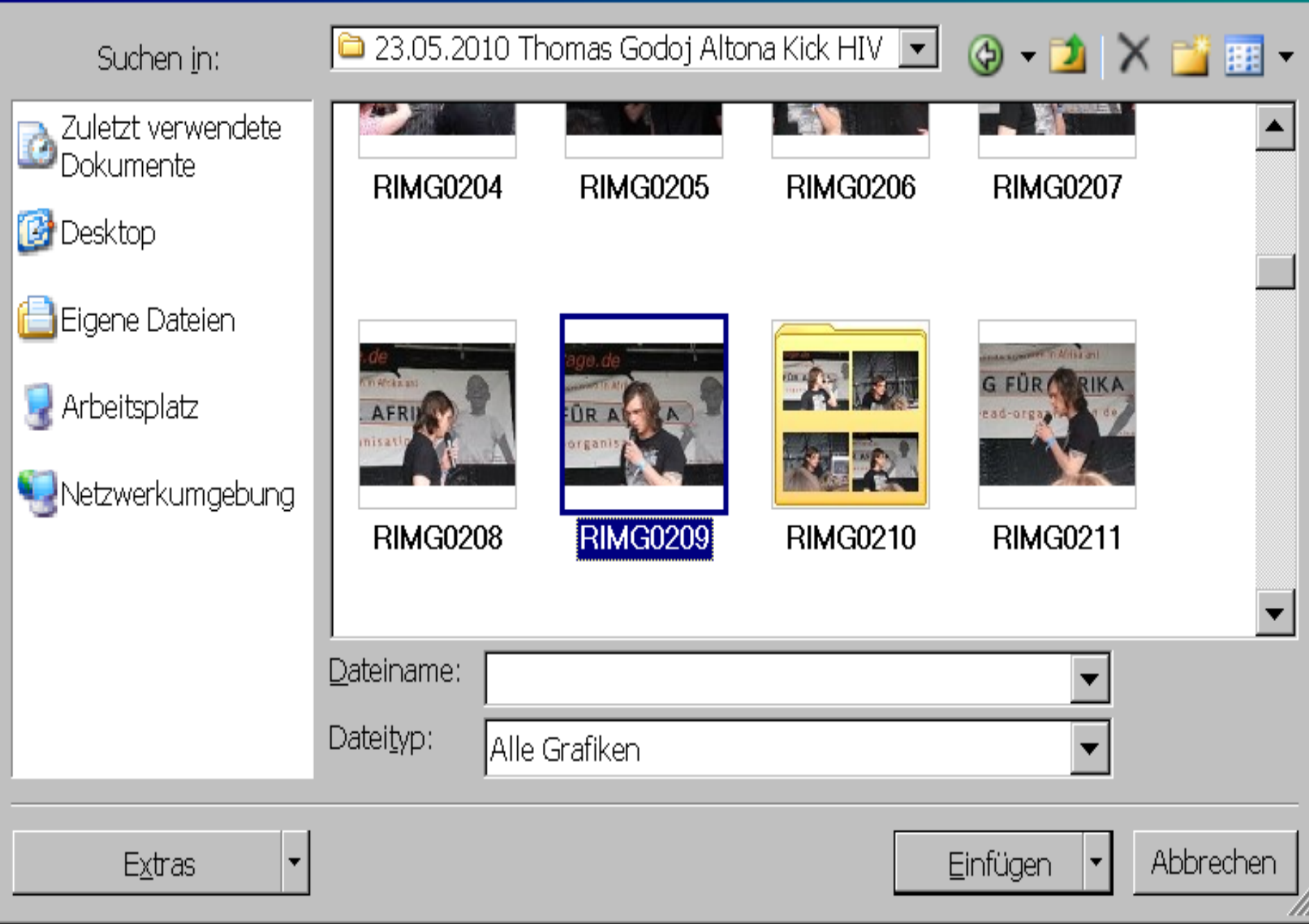

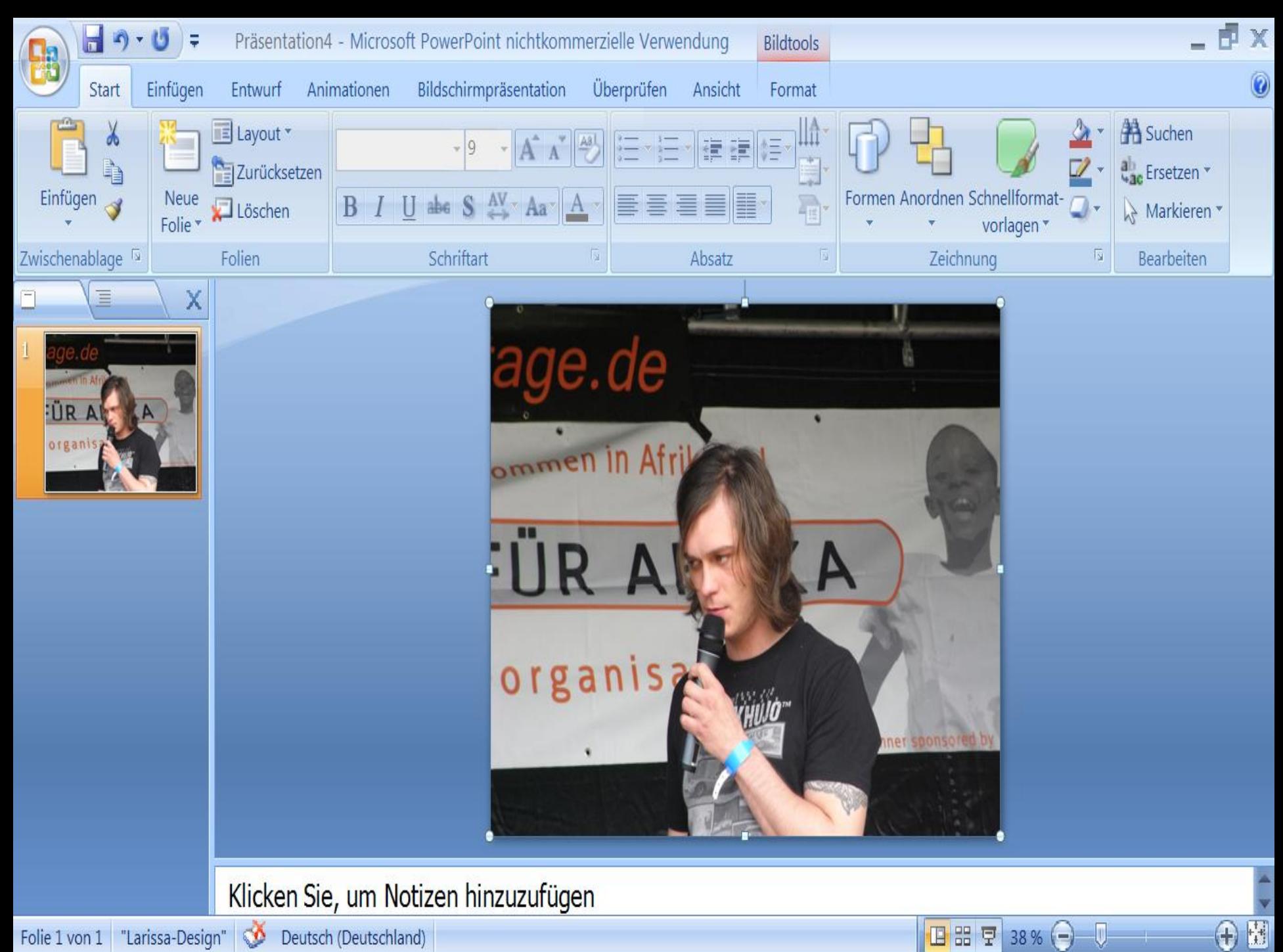

Folie 1 von 1 "Larissa-Design" © Deutsch (Deutschland)

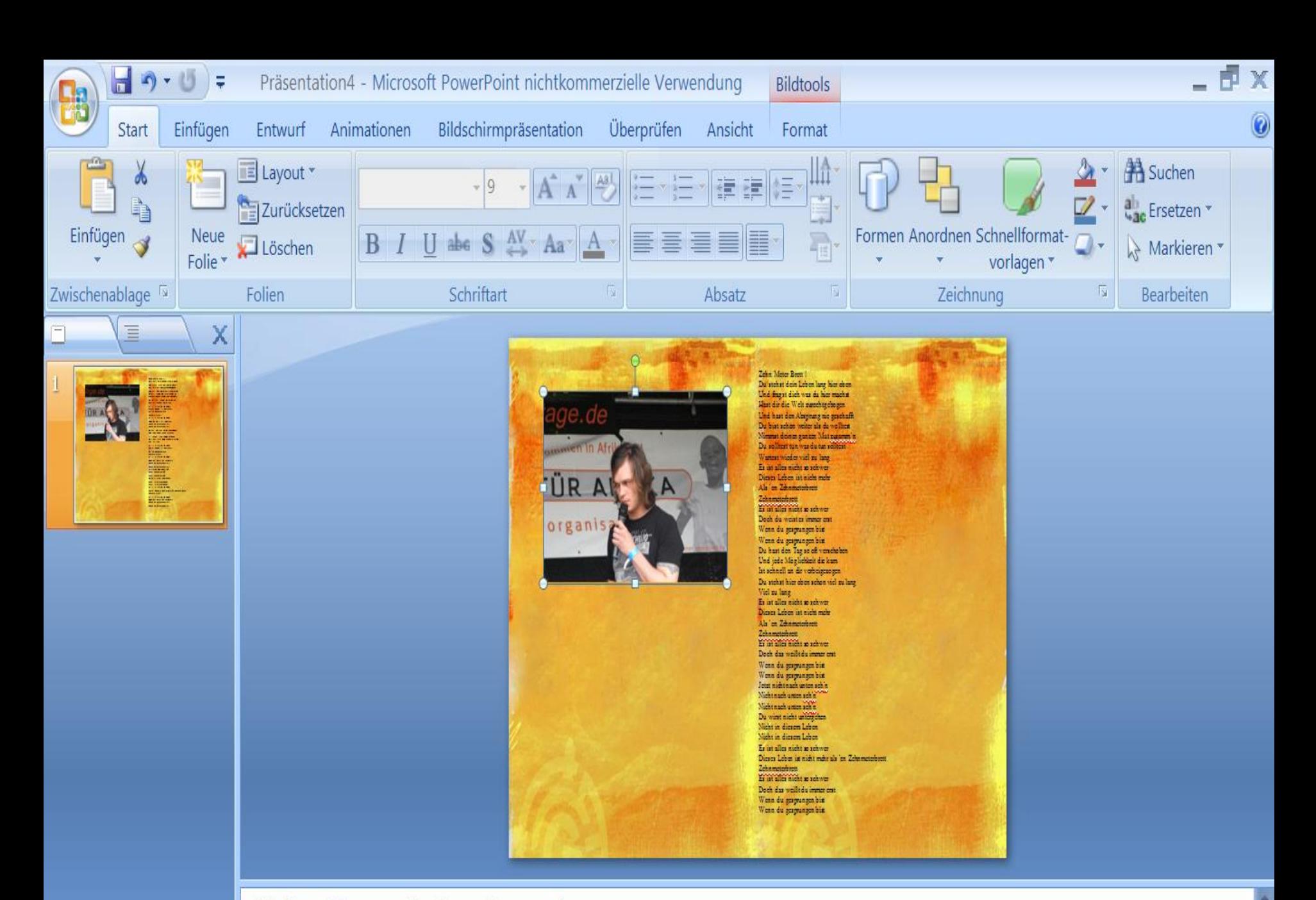

国器早

38 %

Ξ

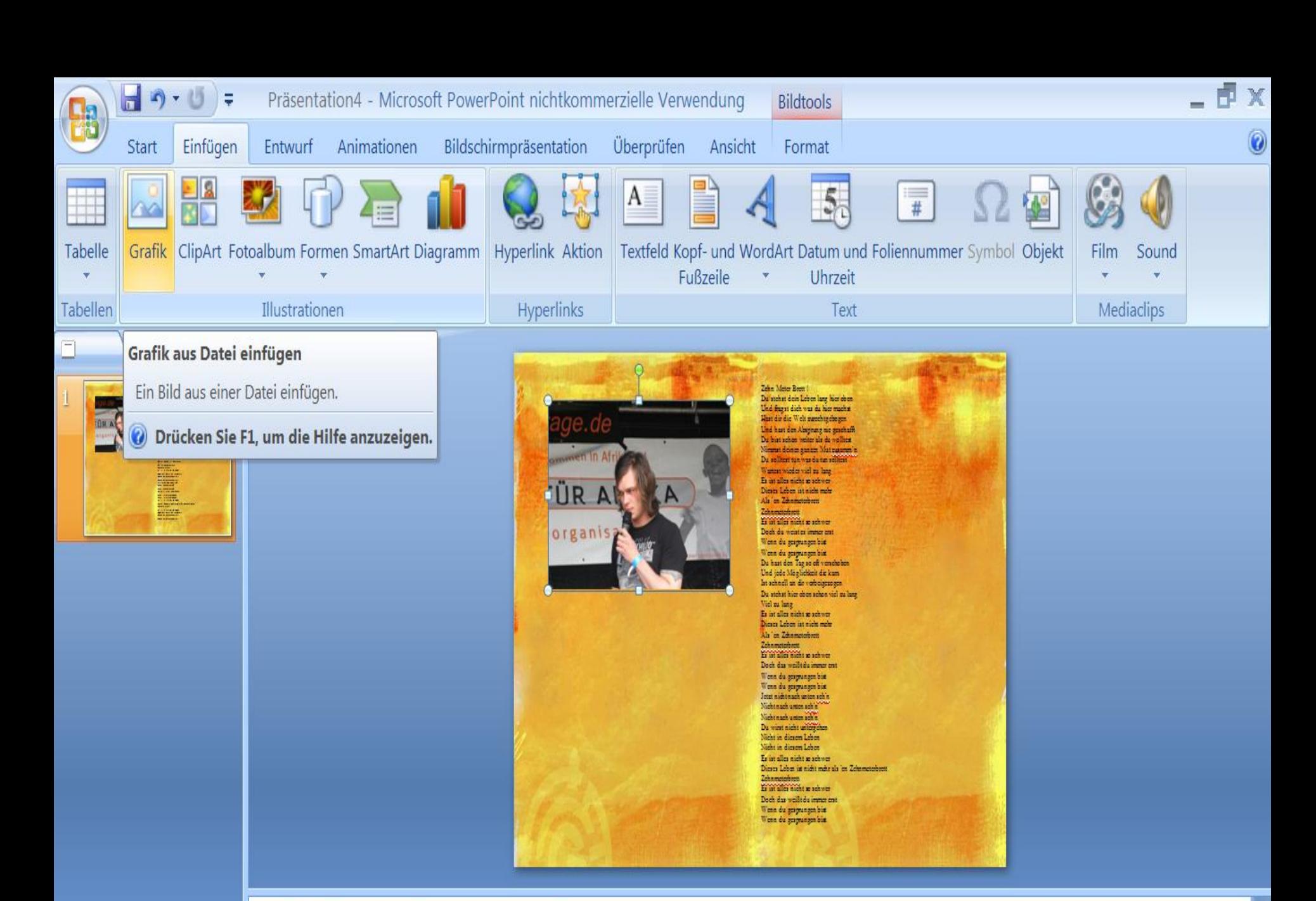

国盟 厚

38 %

Ξ

# **Grafik einfügen**

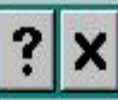

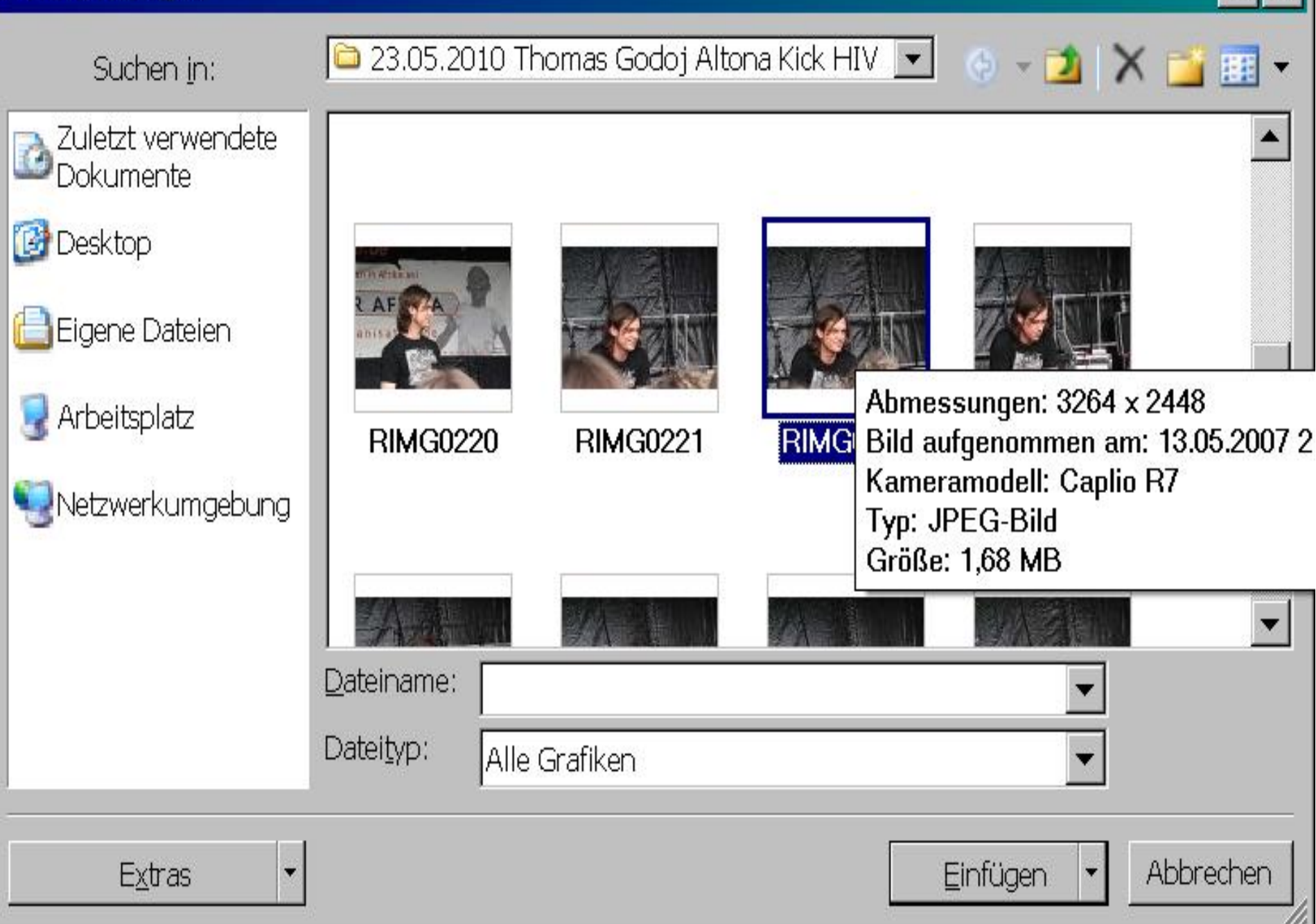

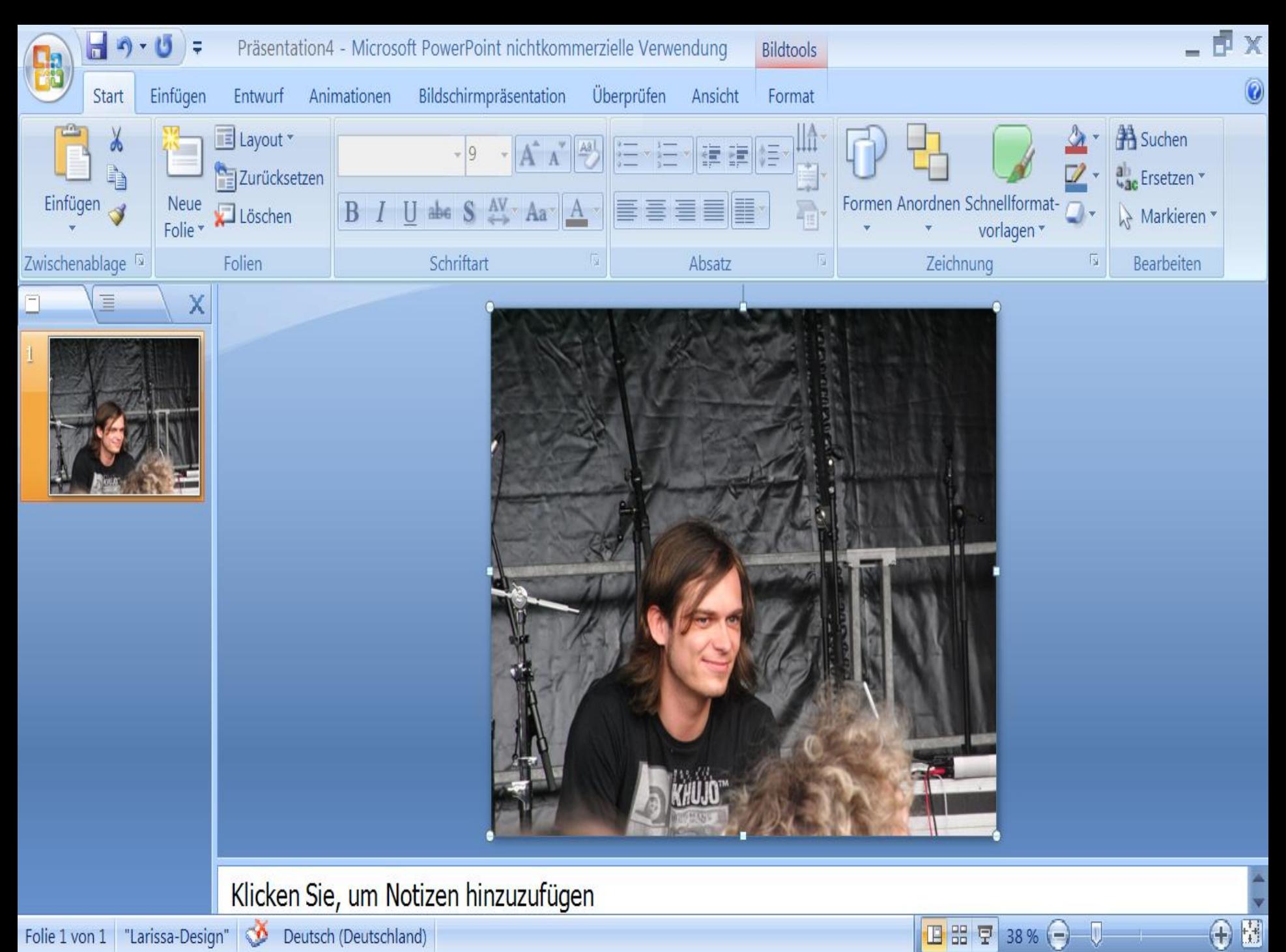

Folie 1 von 1 "Larissa-Design" © Deutsch (Deutschland)

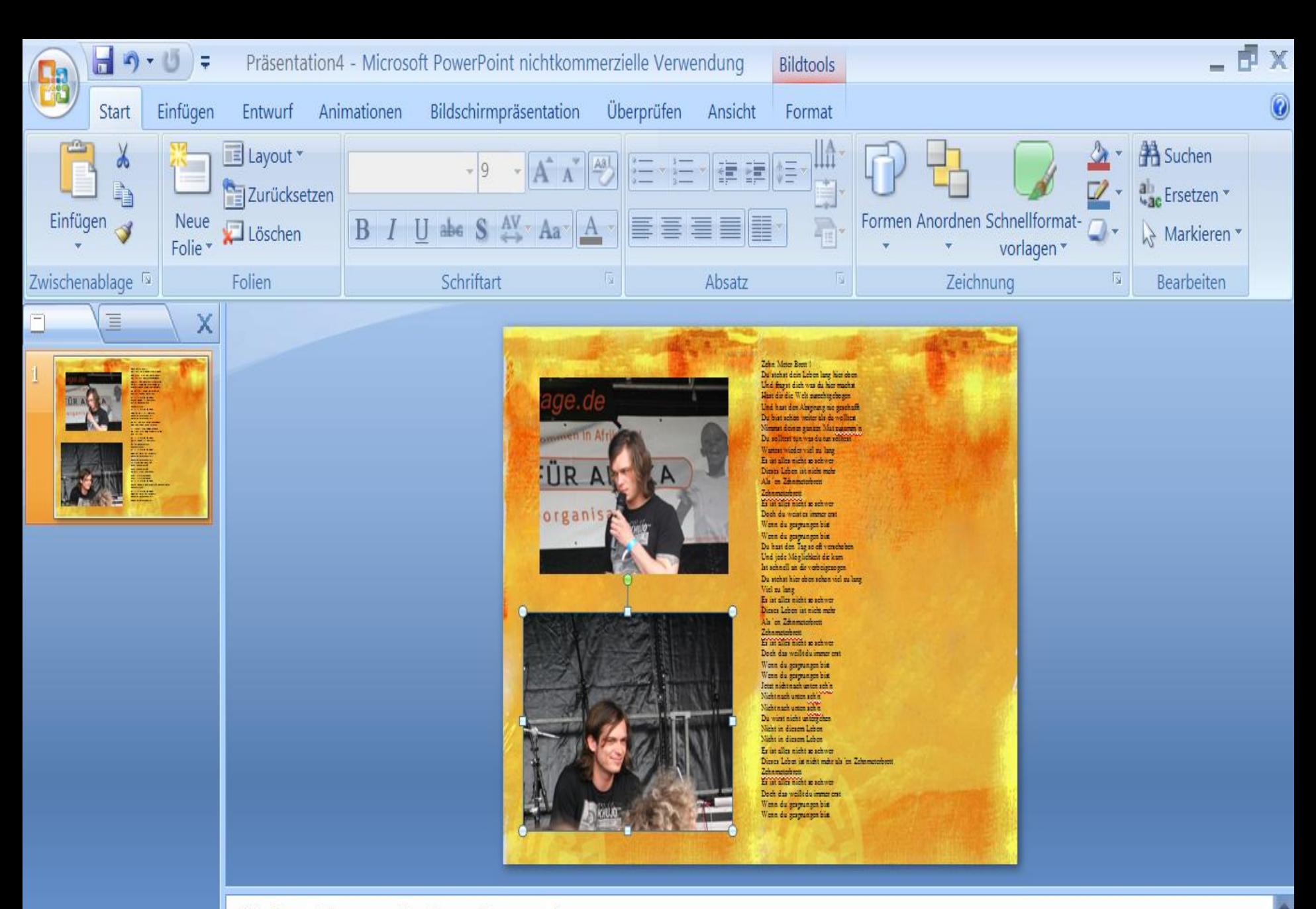

国器豆

38%

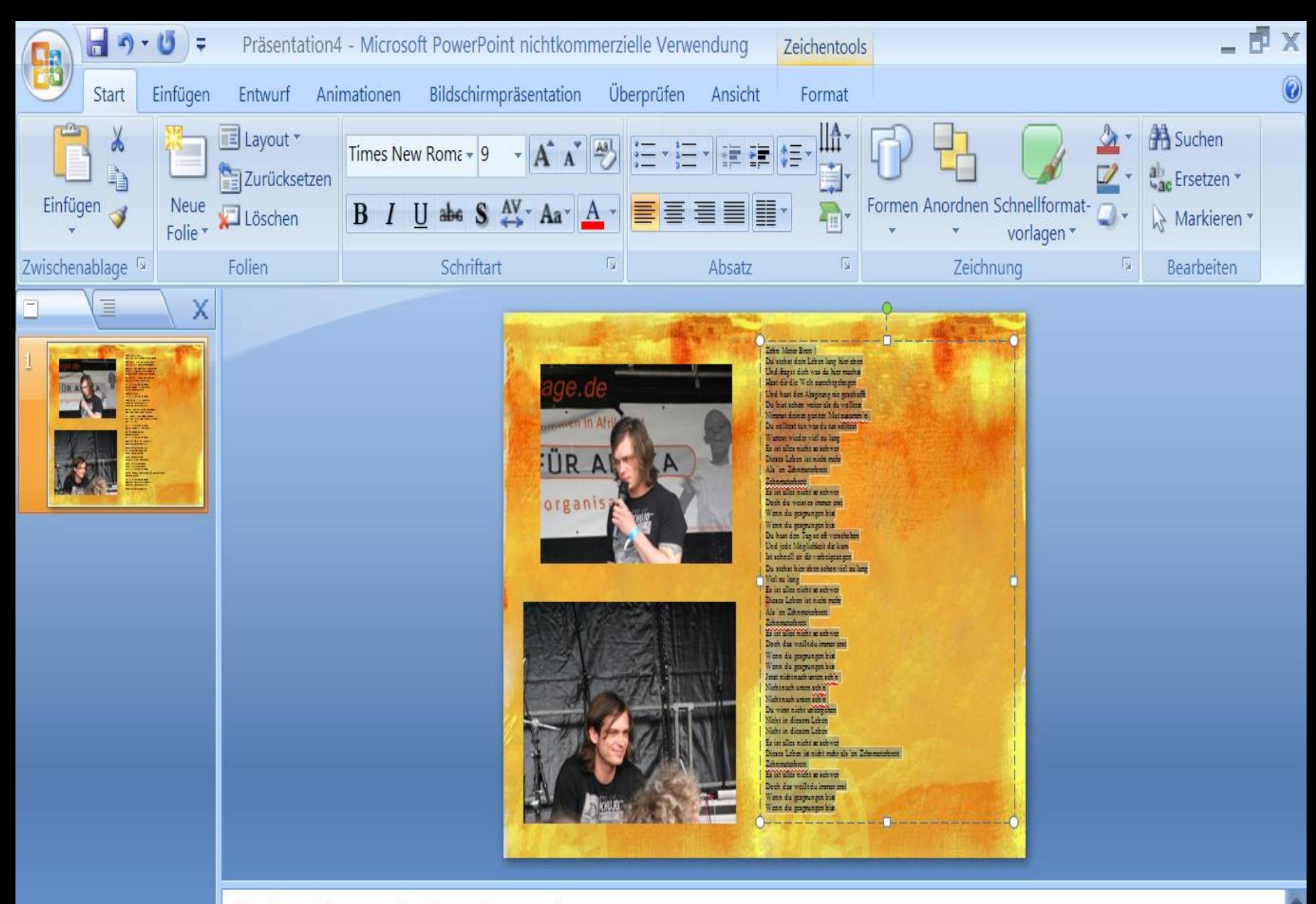

国器早

38%

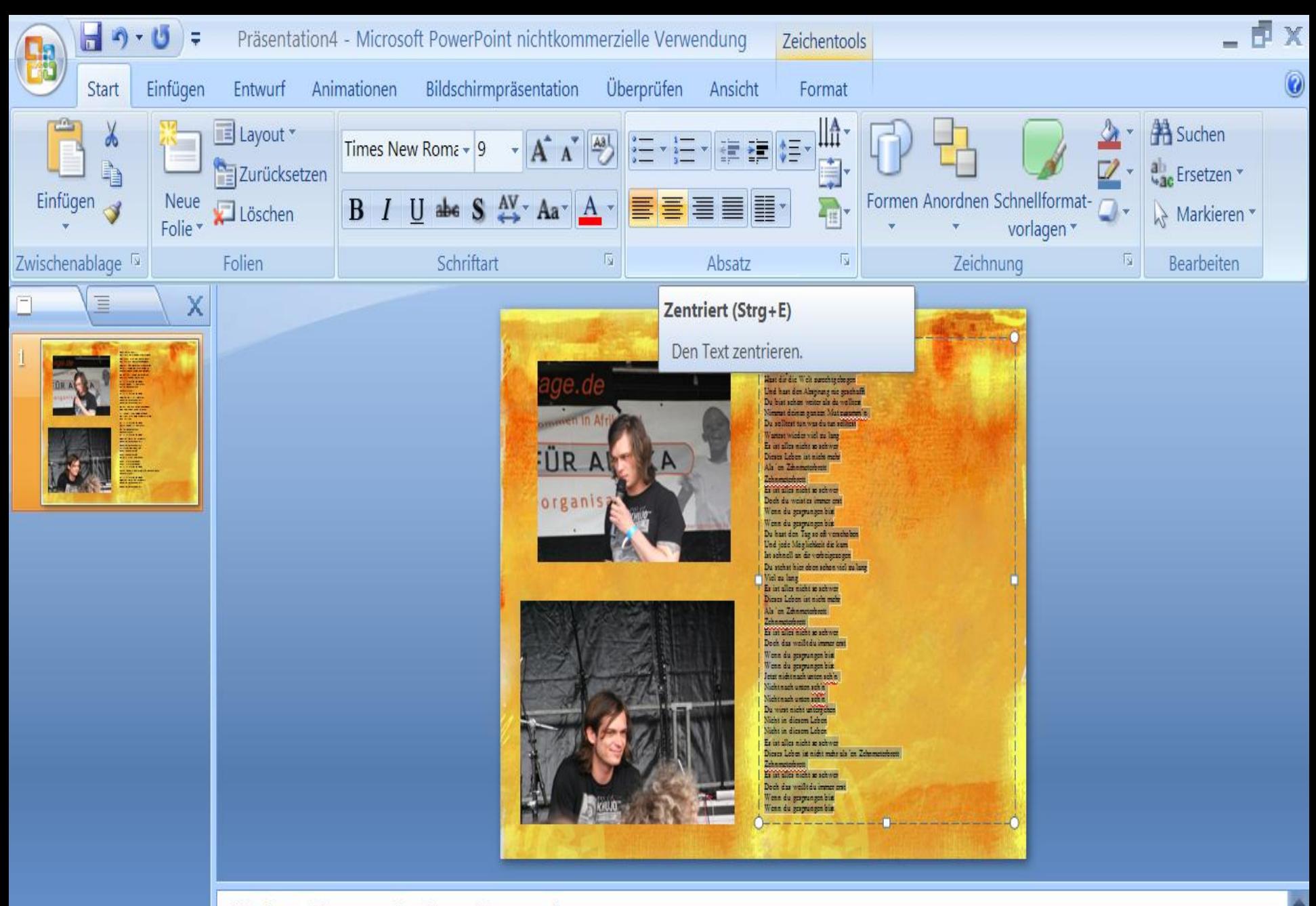

国器豆

38%

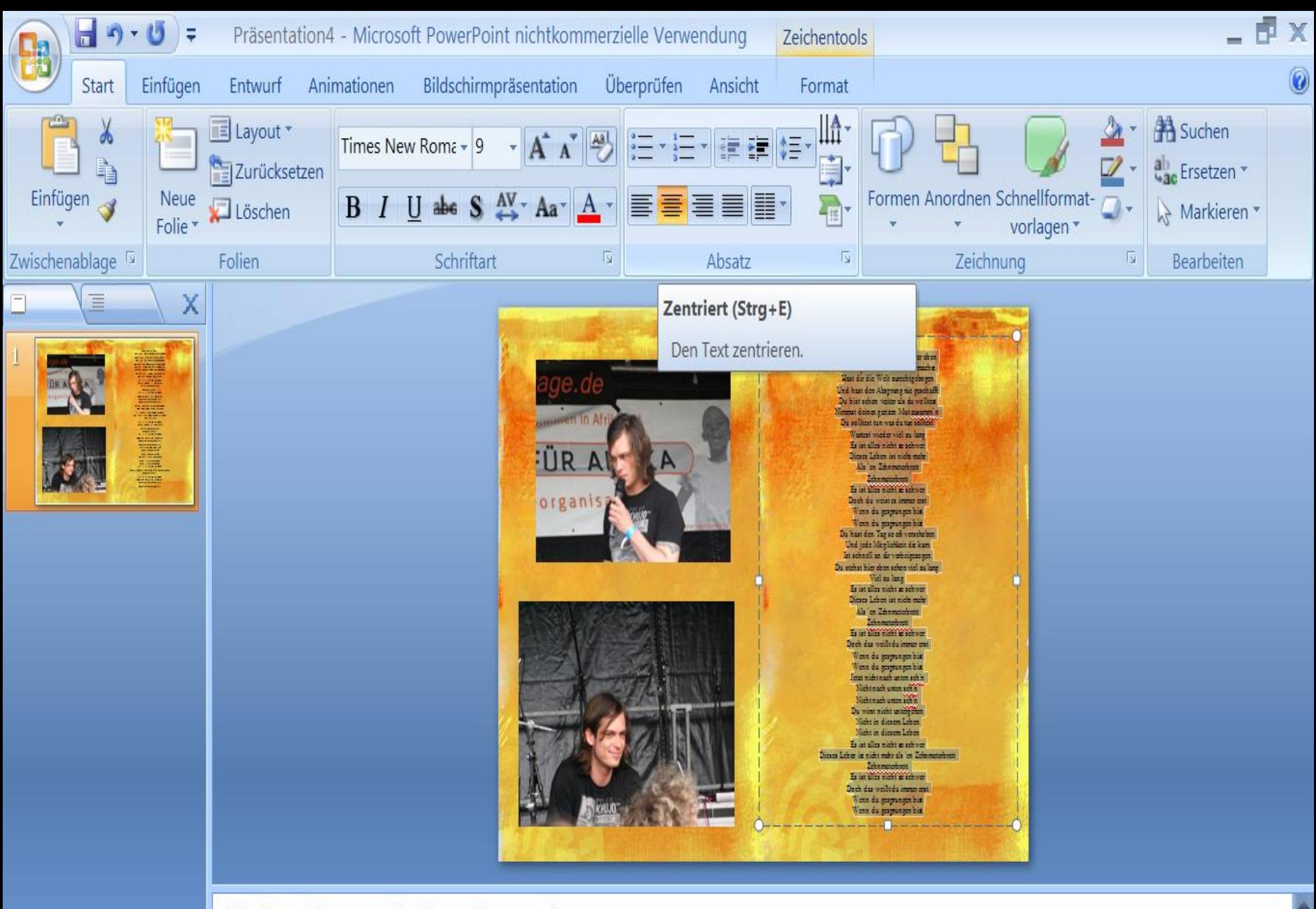

国器豆

38%

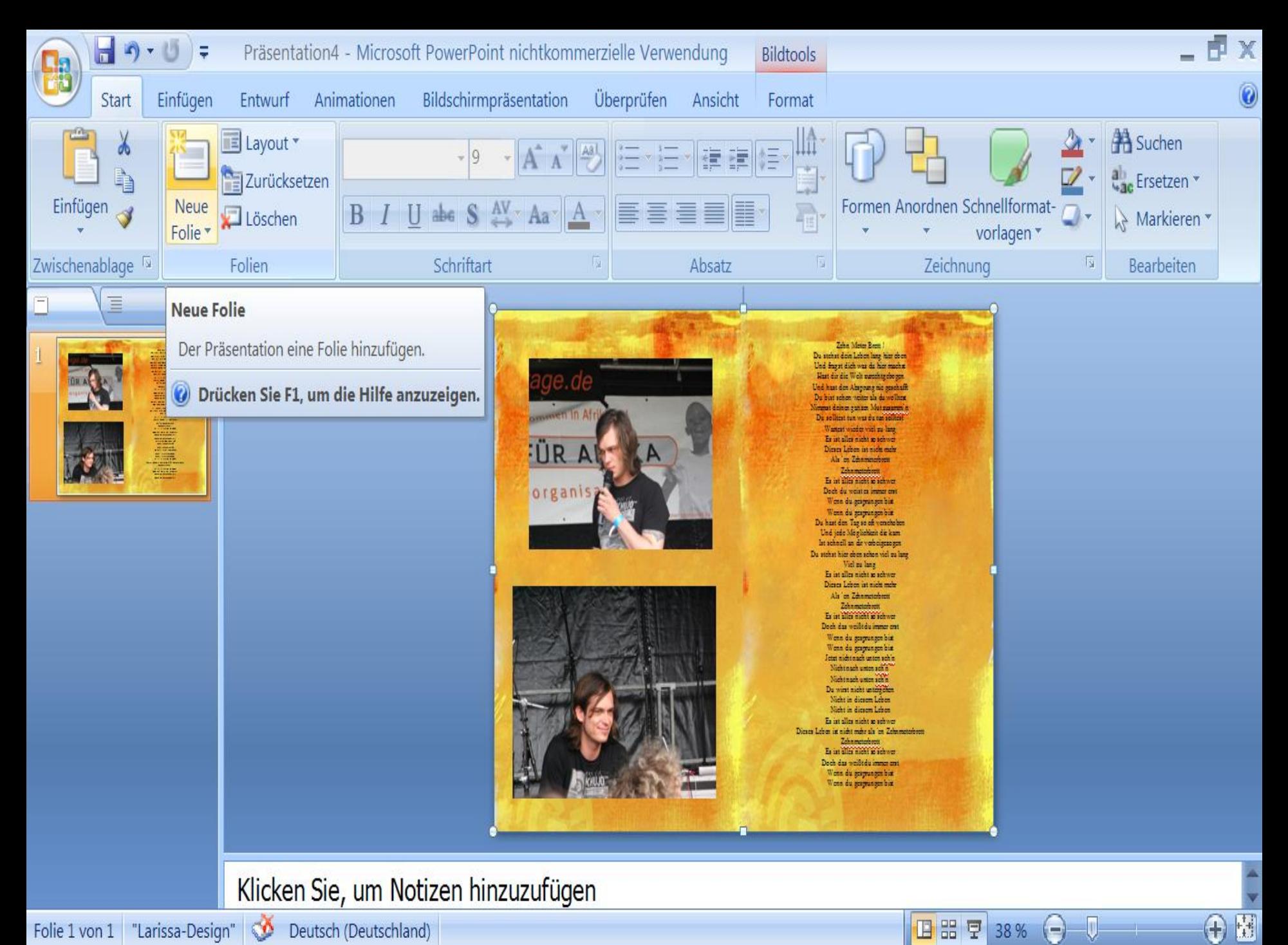

Folie 1 von 1 "Larissa-Design"

Deutsch (Deutschland)

国盟

豆

38%

Ξ

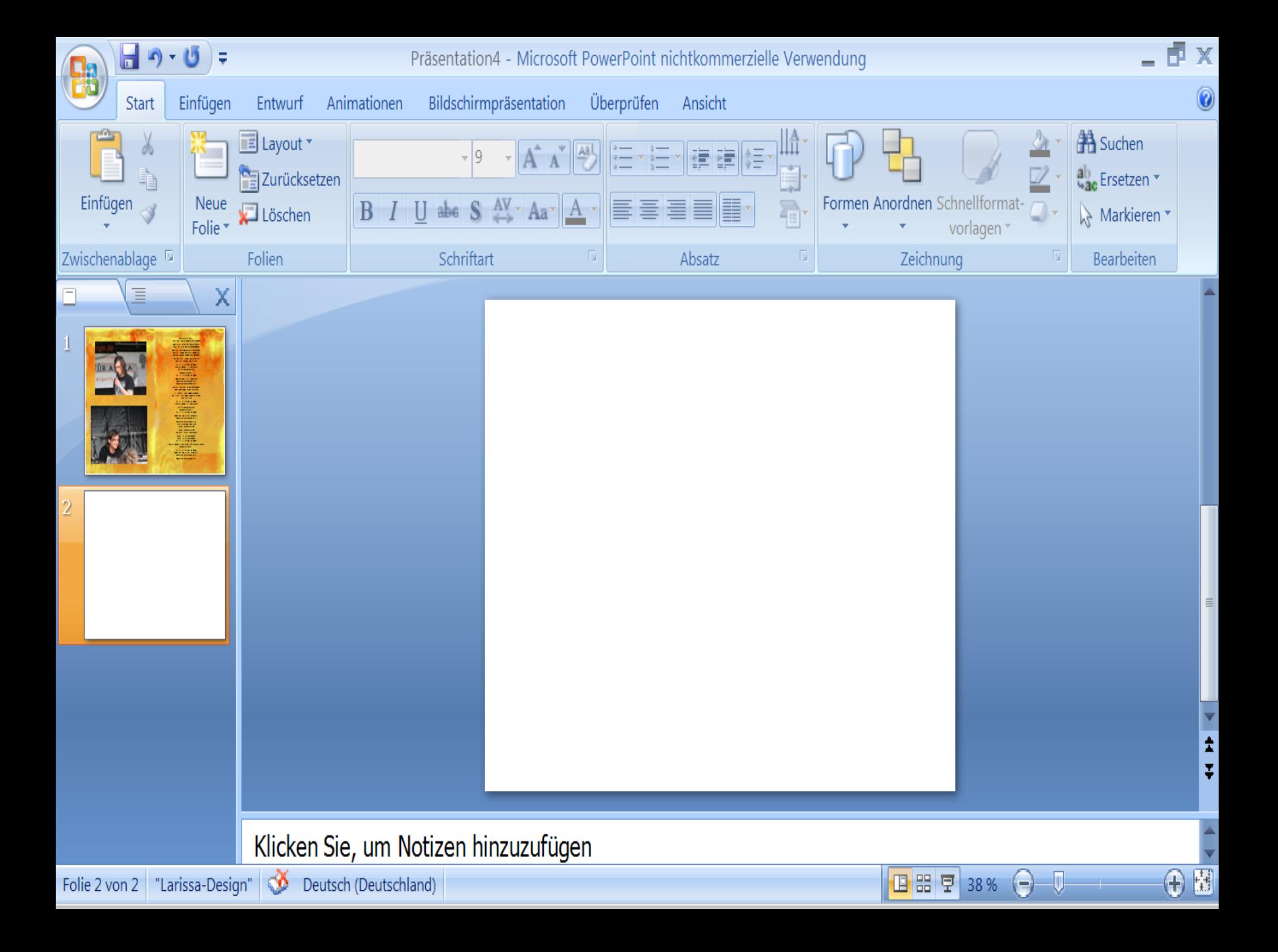

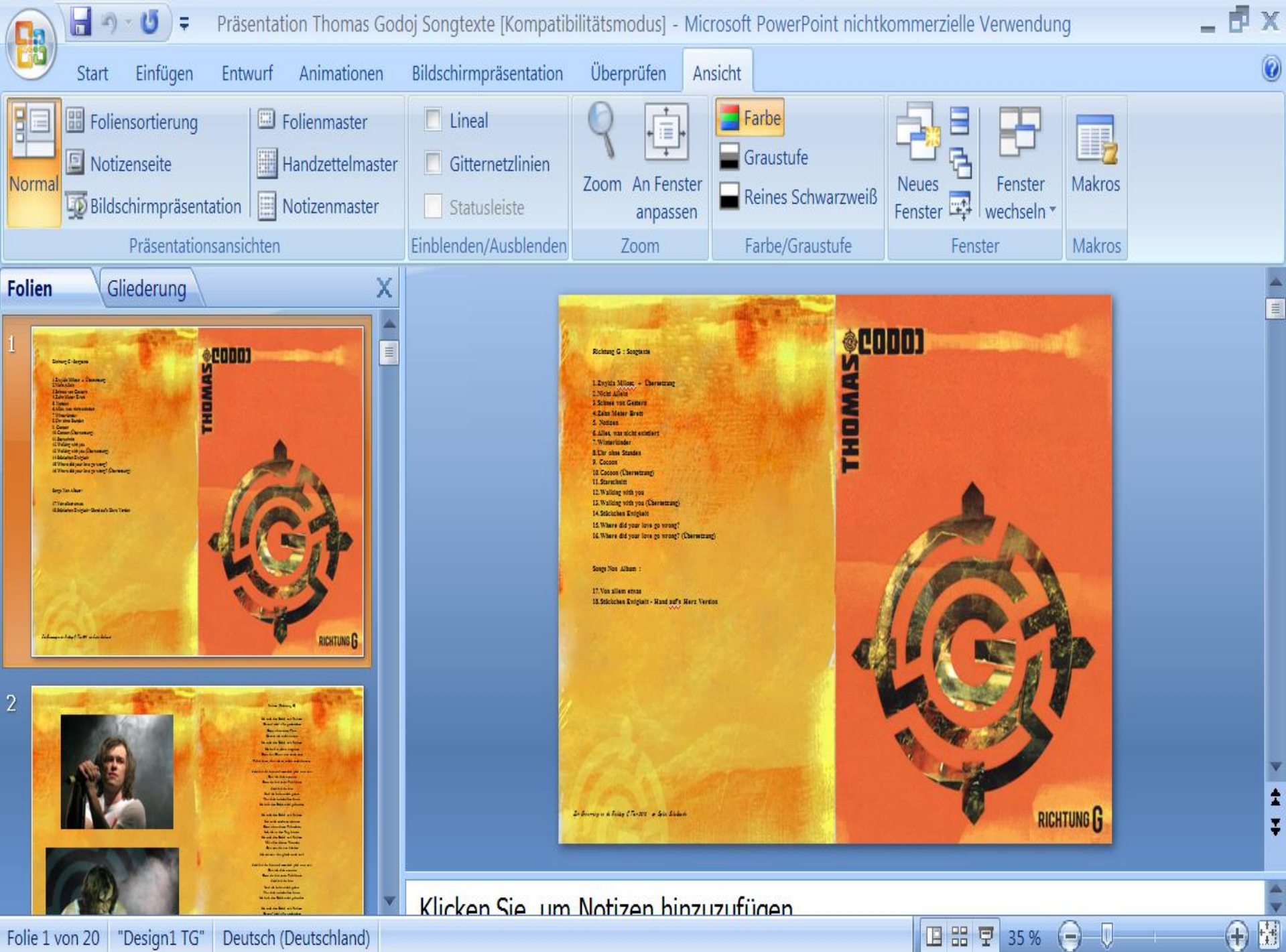

Deutsch (Deutschland) Folie 1 von 20 "Design1 TG"

国器早 35 %

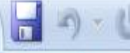

 $Neu$ 

Öffnen

Konvertieren

Speichern

**Drucken** 

Vorbereiten

Senden

Veröffentlichen

Start Google **C** FreeMail von ...

Screenshot m...

<sup>2</sup> Thomas Godoj...

Präsentation1 ...

Schließen

Speichern unter >

14:27

DEI

 $\left\| \cdot \right\|$ 

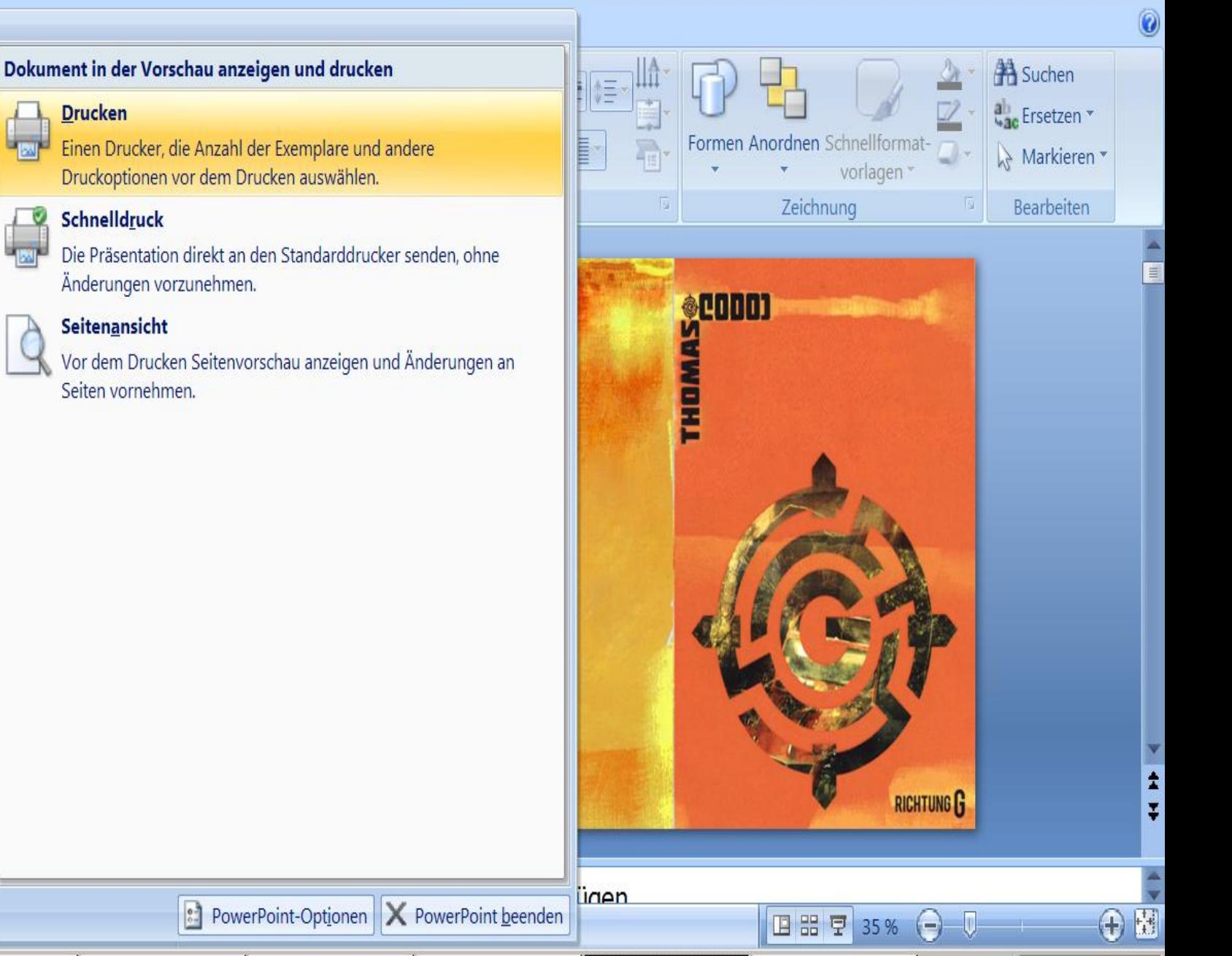

Präsentation...

Songtexte Ric...

### Drucken

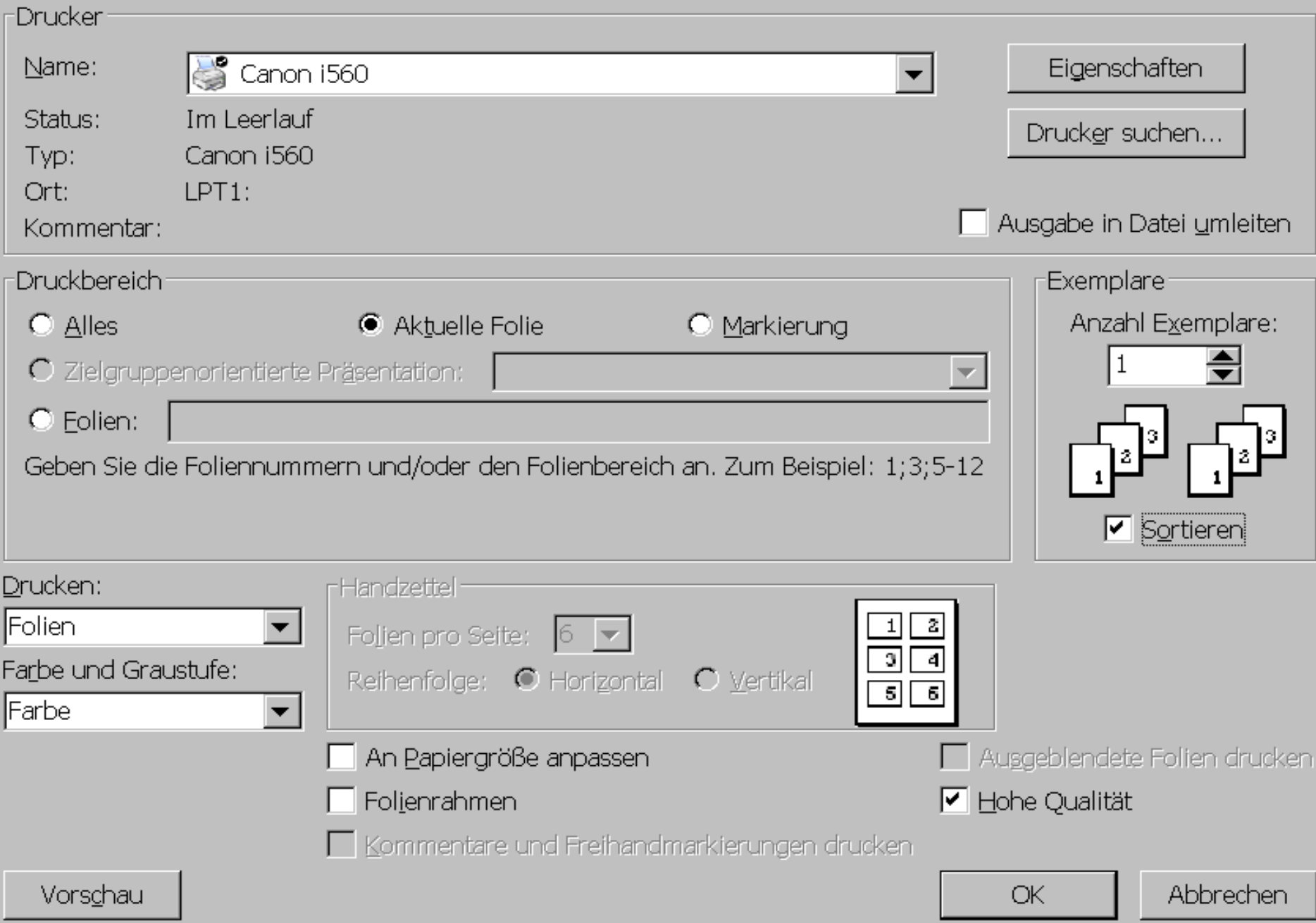

### Drucken

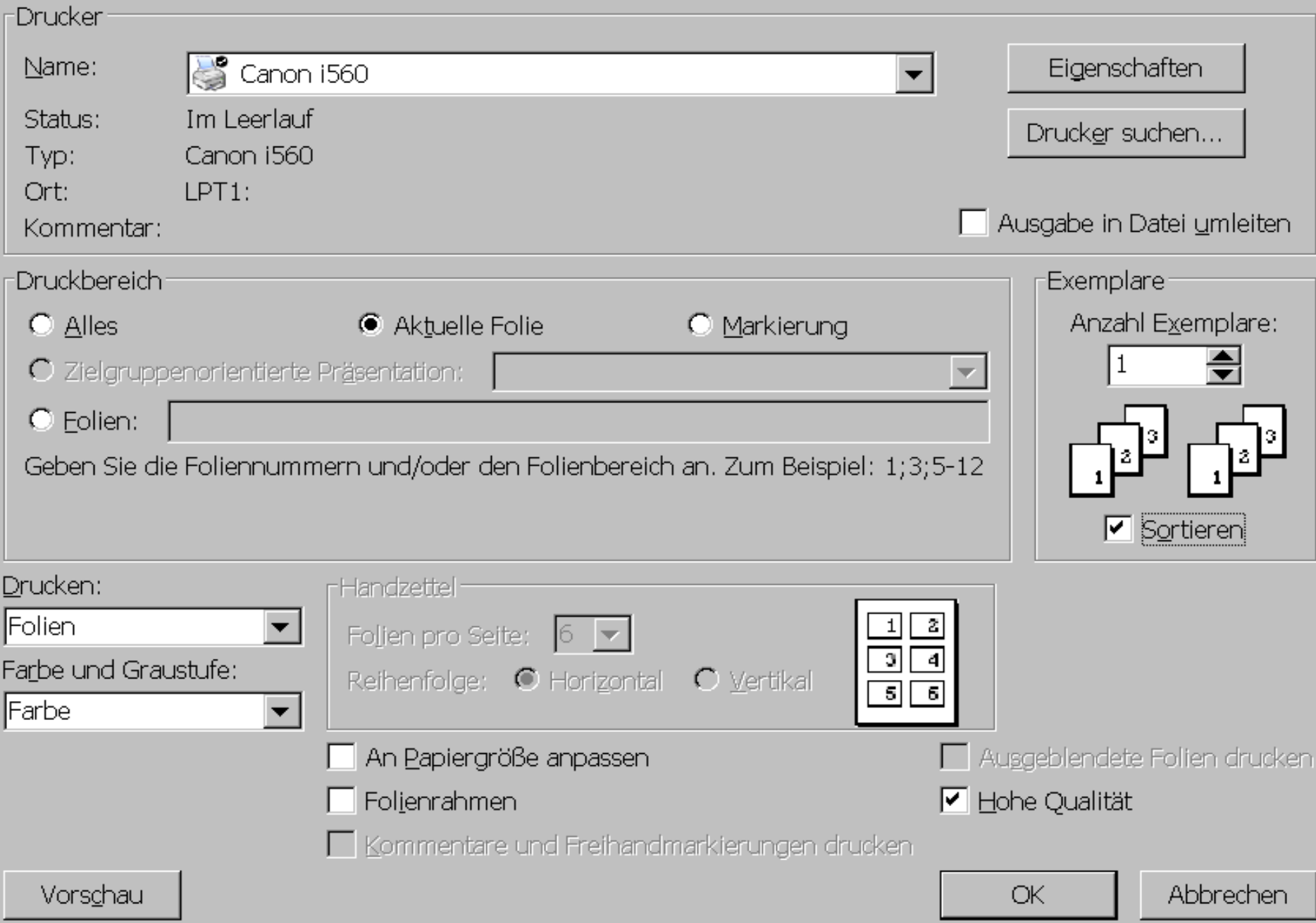

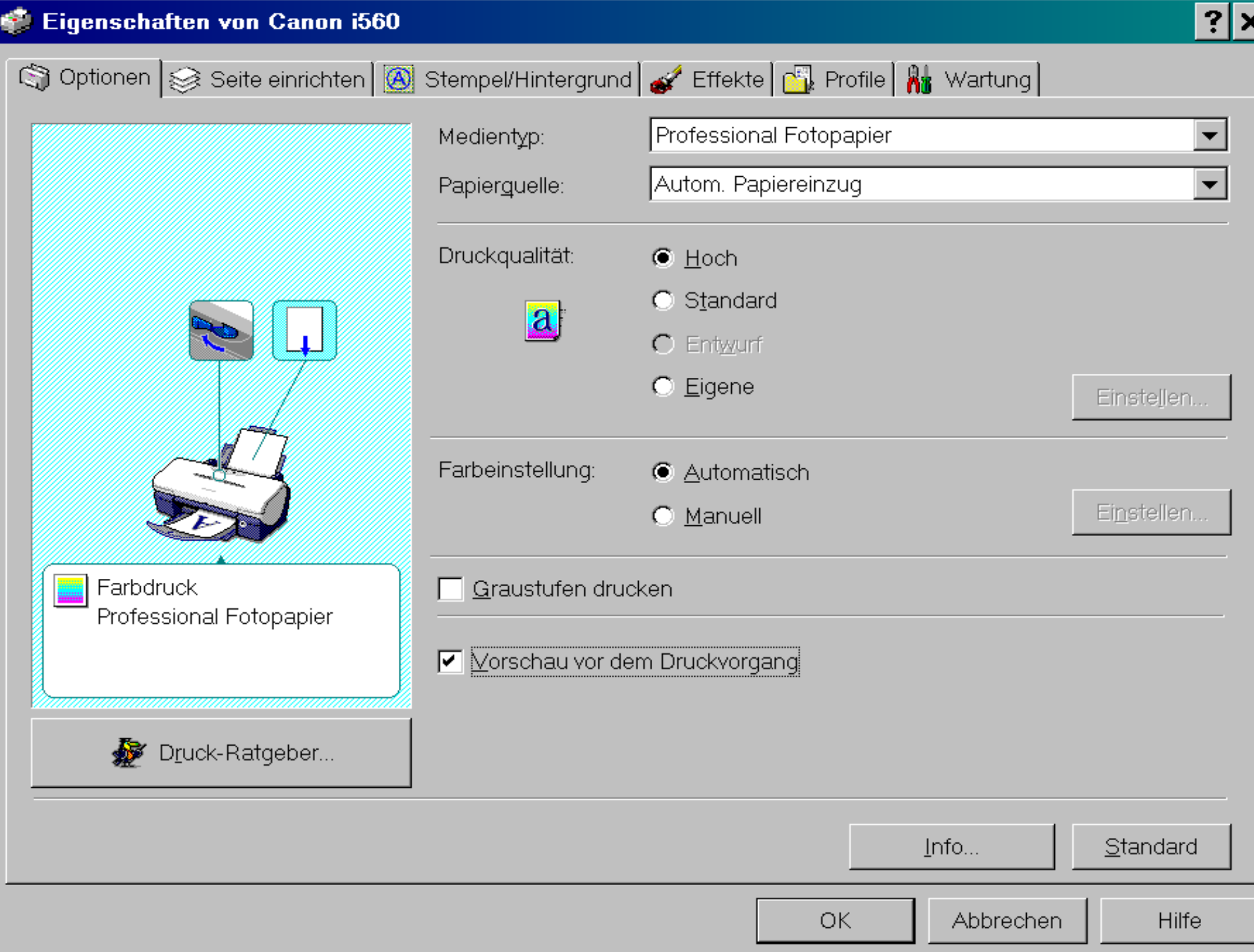

 $\overline{\mathbf{d}}$ 

#### Eigenschaften von Canon i560 ? Ιx Optionen Seite einrichten **@** Stempel/Hintergrund **Steffekte** Profile At Wartung A4 璺 Seitenformat:  $\boxed{\mathbf{A}}$  $\bigcirc$  Querformat Ausrichtung:  $|{\bf A}|$  $O$  Hochformat 쓰 Druckerpapiergröße: Wie Seitenformat Normale Druckgröße Drucktyp: Randloser Druck ঢ় Erweiterungsumfang:  $\Box$  Duplexdruck Heftseite:  $\bigcirc$  Längsseite heften ■ ○ Breitseite heften  $A4$ Randloser Druck 싂  $(1 - 999)$ Kopien: Umgekehrte Reihenfolge  $\Box$  Sortieren Standard

**OK** 

Abbrechen

Hilfe

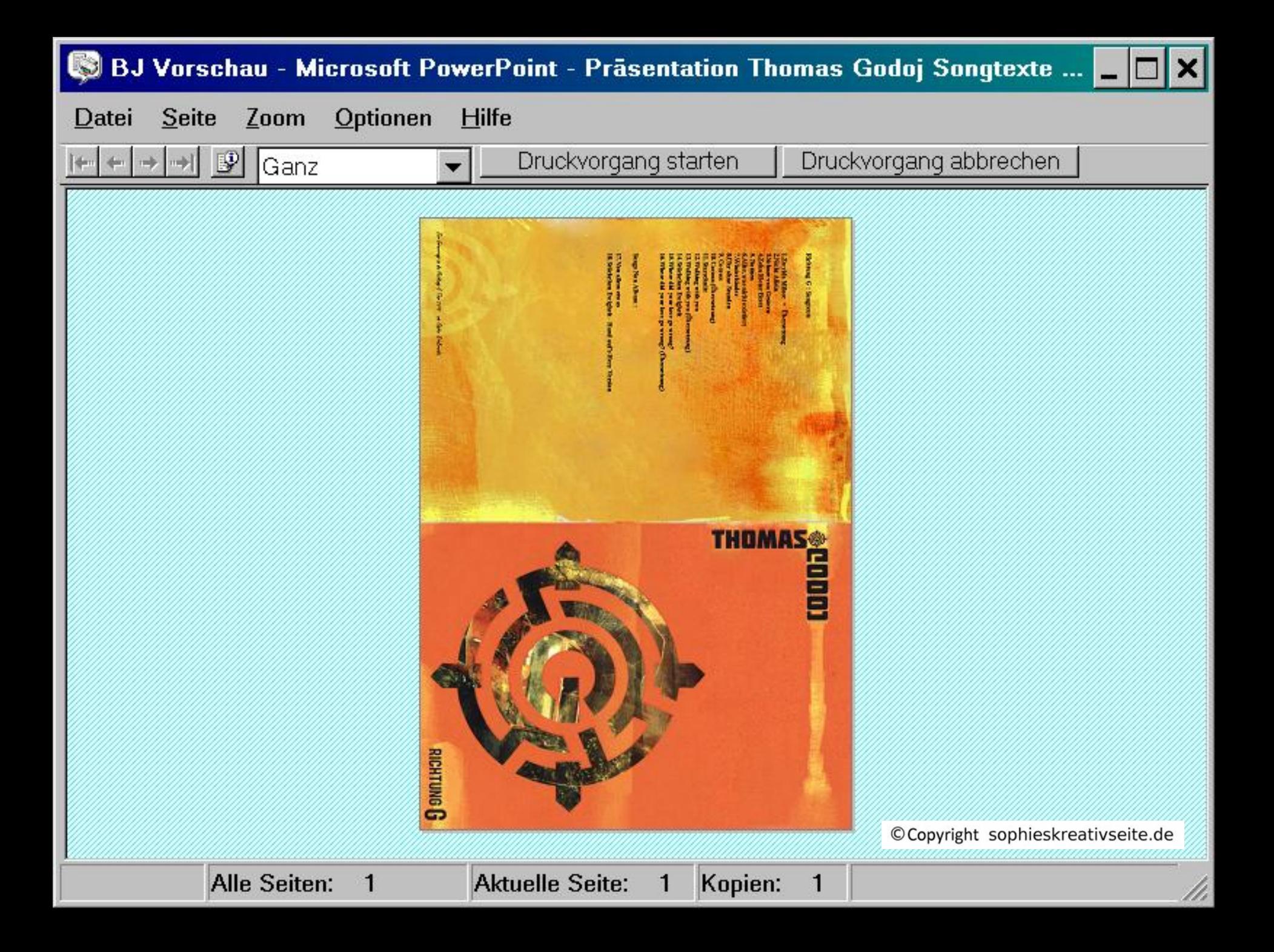